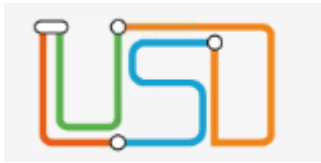

# <span id="page-0-0"></span>Inhalt

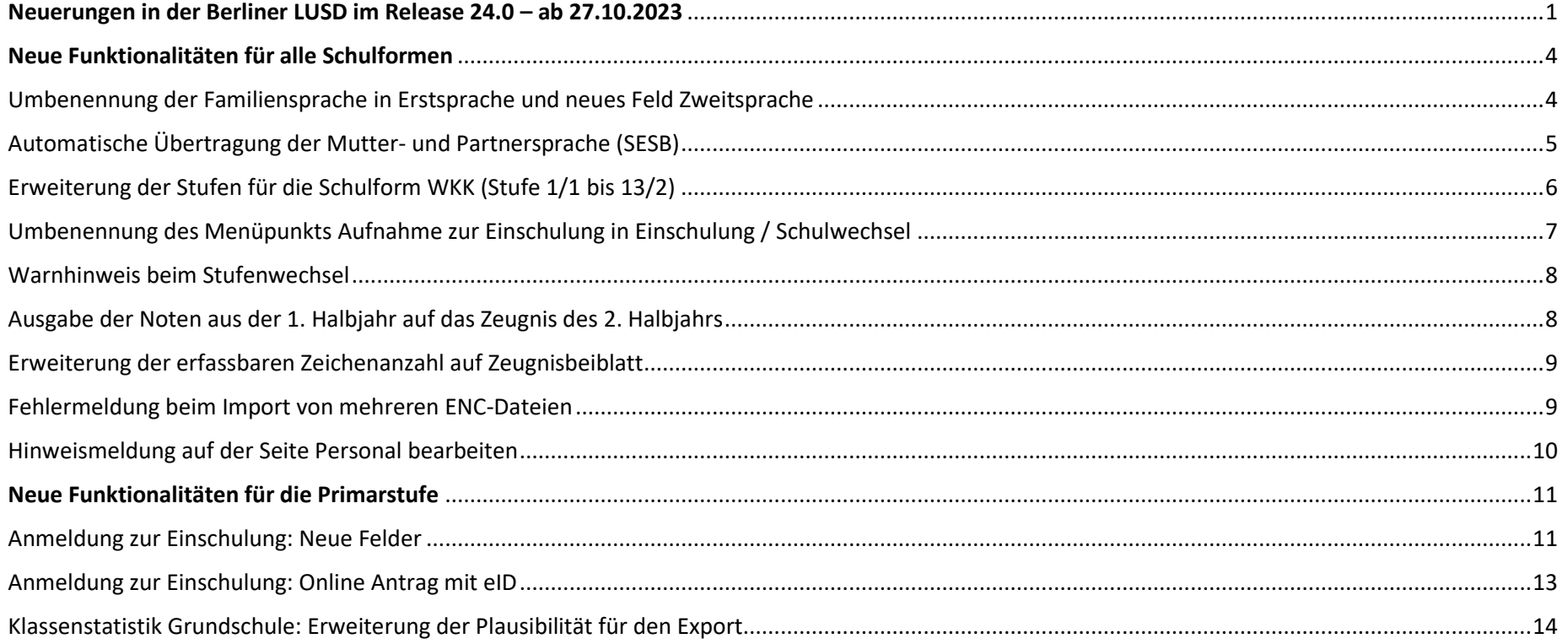

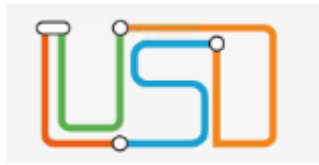

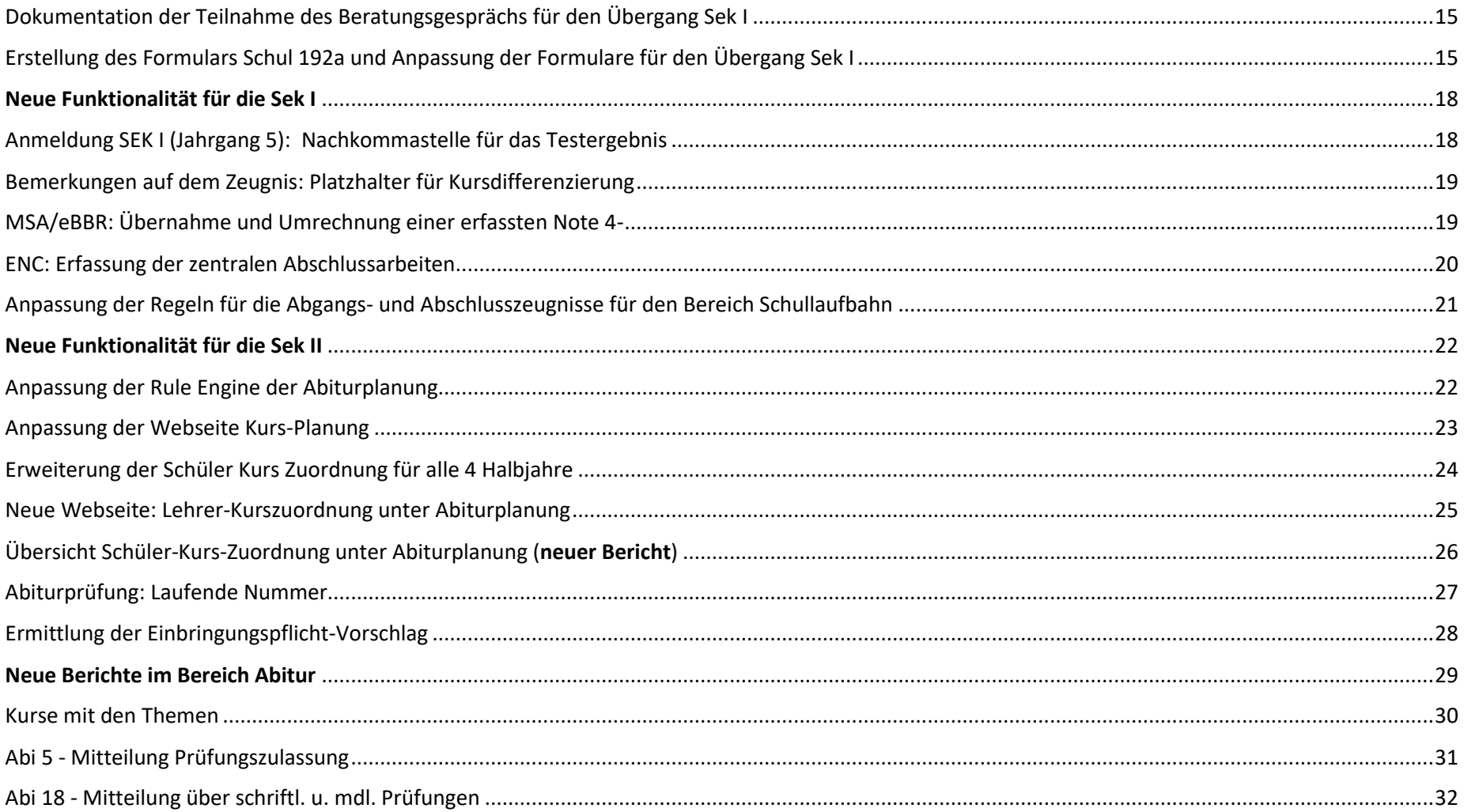

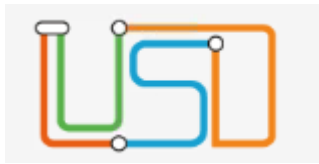

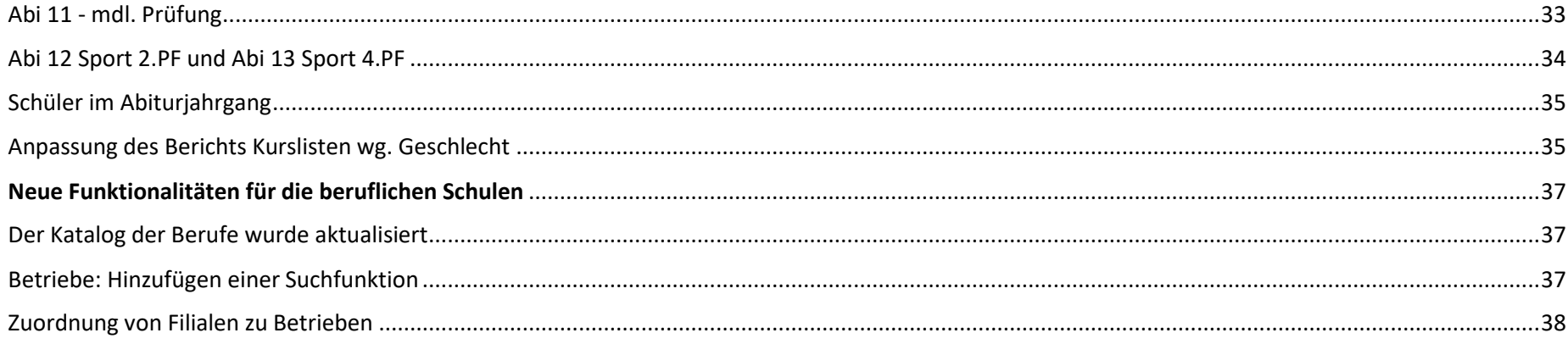

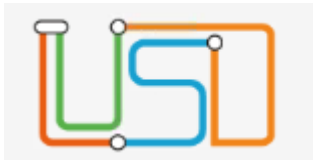

### <span id="page-3-0"></span>Neue Funktionalitäten für alle Schulformen

<span id="page-3-1"></span>Umbenennung der Familiensprache in Erstsprache und neues Feld Zweitsprache

- Das Feld Familiensprache wurde in Erstsprache umbenannt und die Auswahlwerte wurden erweitert.
- Ein neues Feld Zweitsprache steht zur Verfügung.

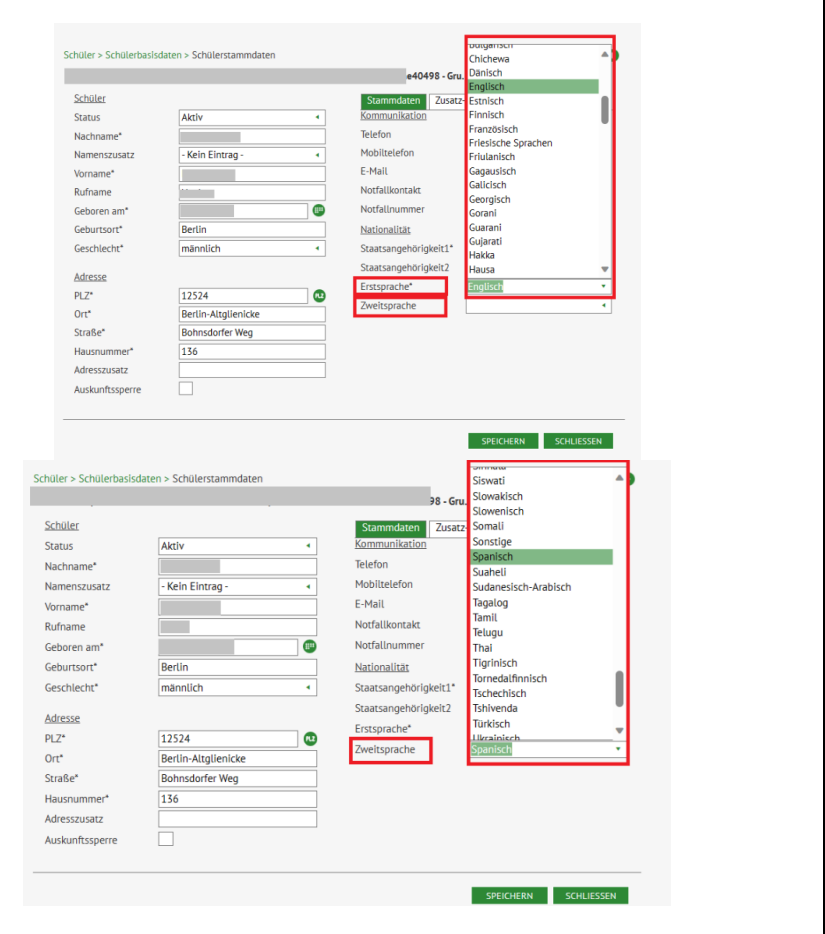

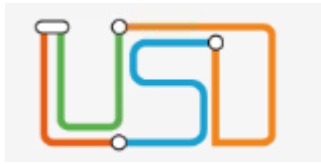

## <span id="page-4-0"></span>Automatische Übertragung der Mutter- und Partnersprache (SESB)

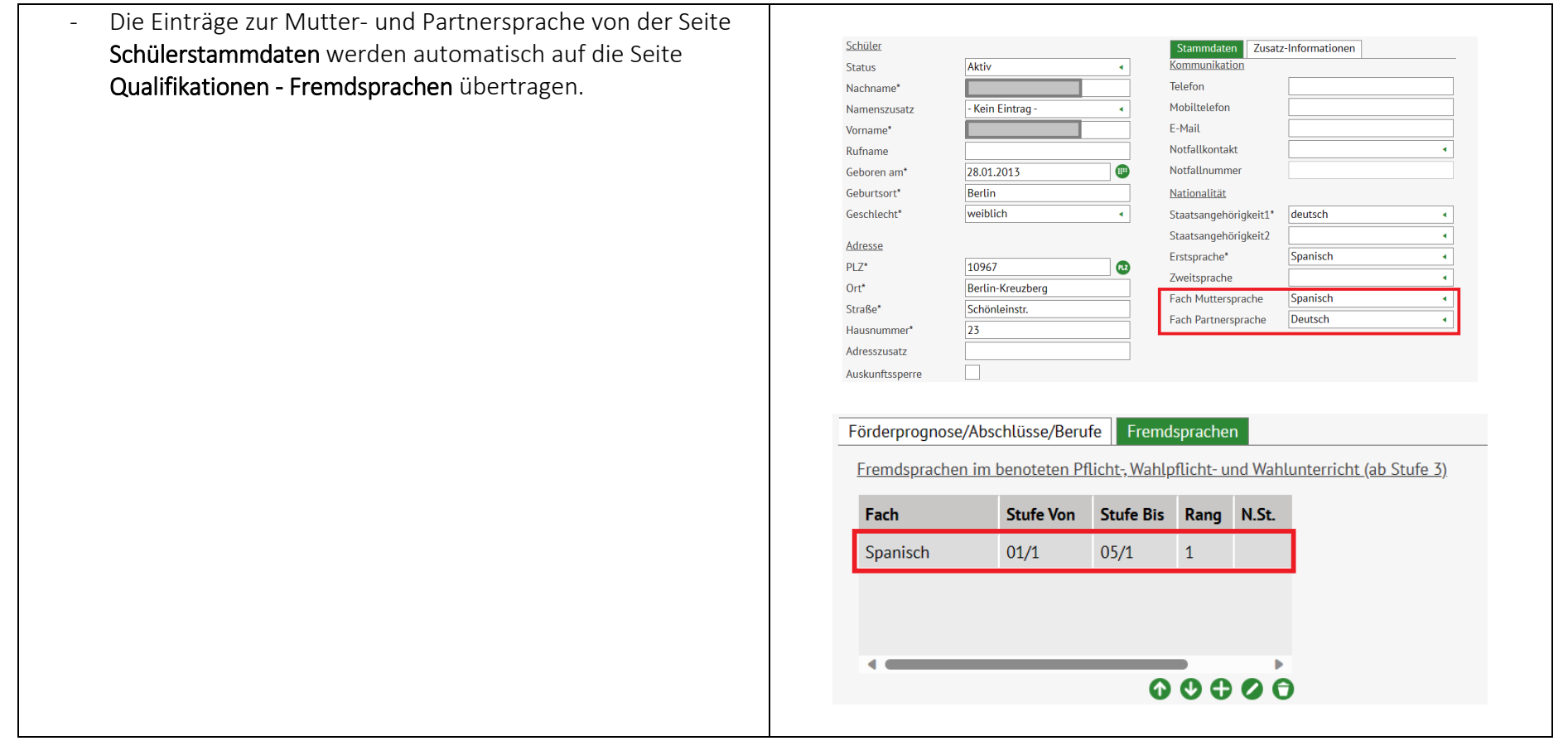

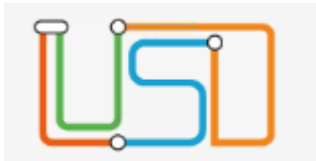

## <span id="page-5-0"></span>Erweiterung der Stufen für die Schulform WKK (Stufe 1/1 bis 13/2)

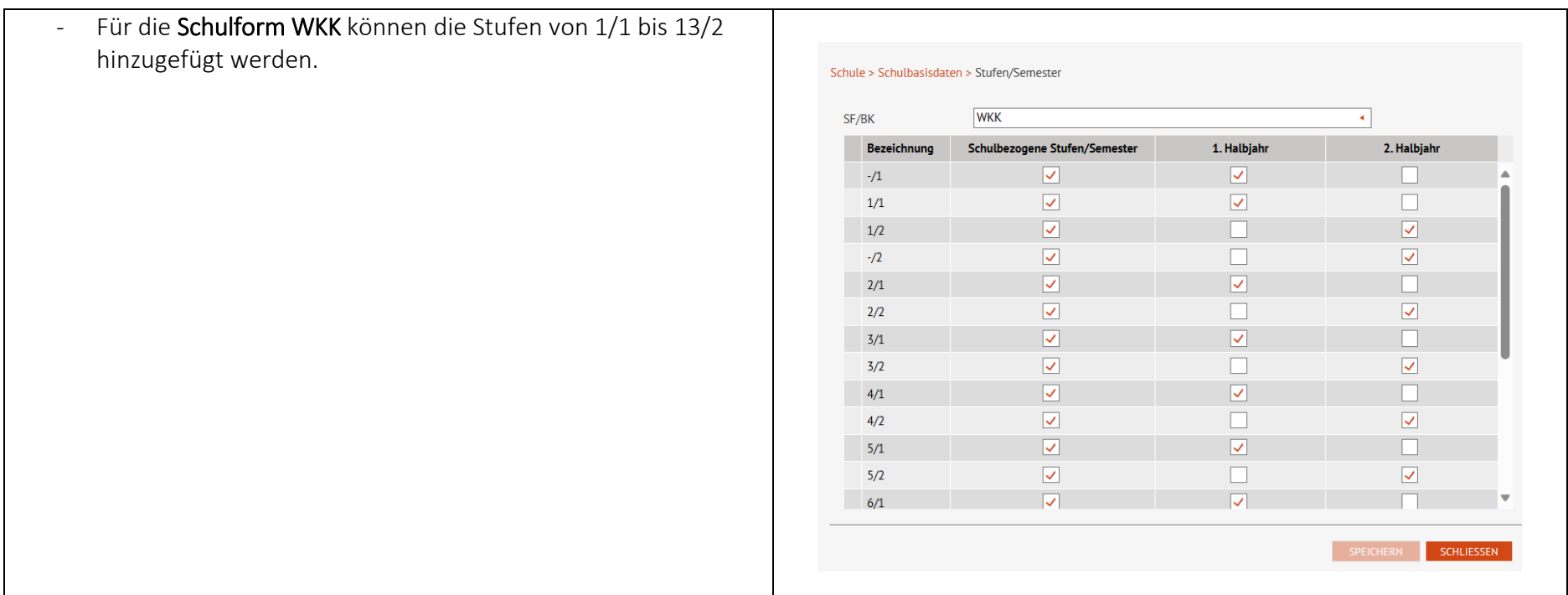

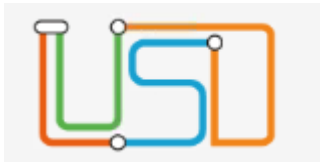

<span id="page-6-0"></span>Umbenennung des Menüpunkts Aufnahme zur Einschulung in Einschulung / Schulwechsel

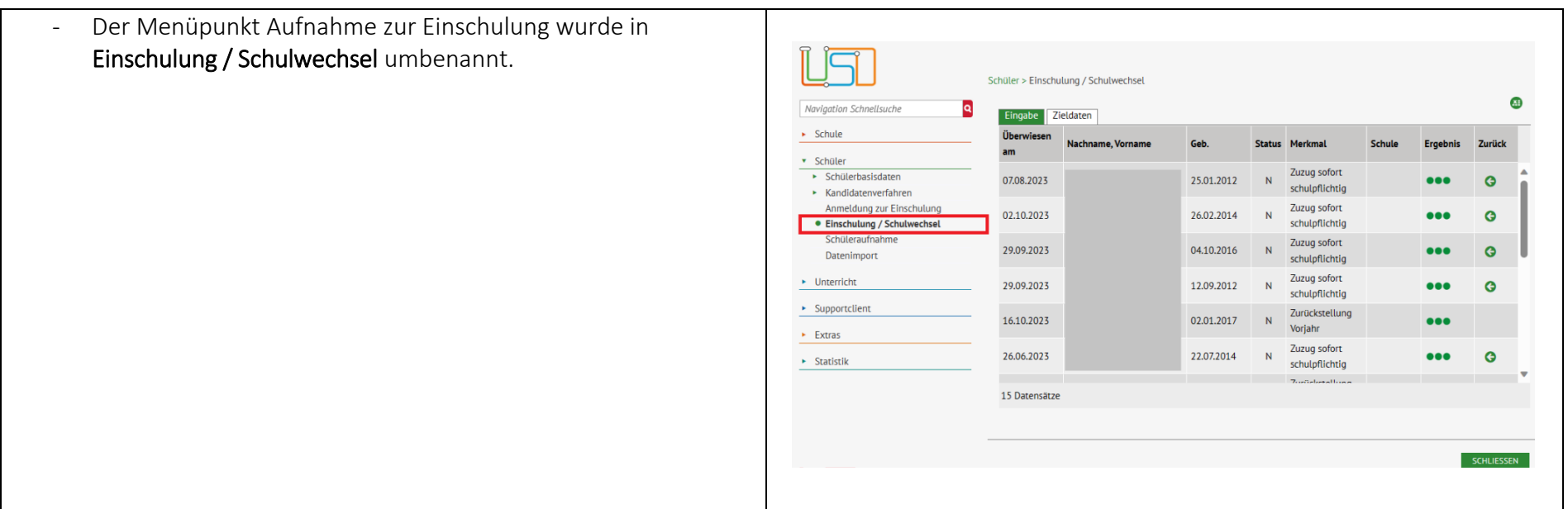

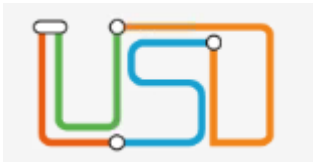

### <span id="page-7-0"></span>Warnhinweis beim Stufenwechsel

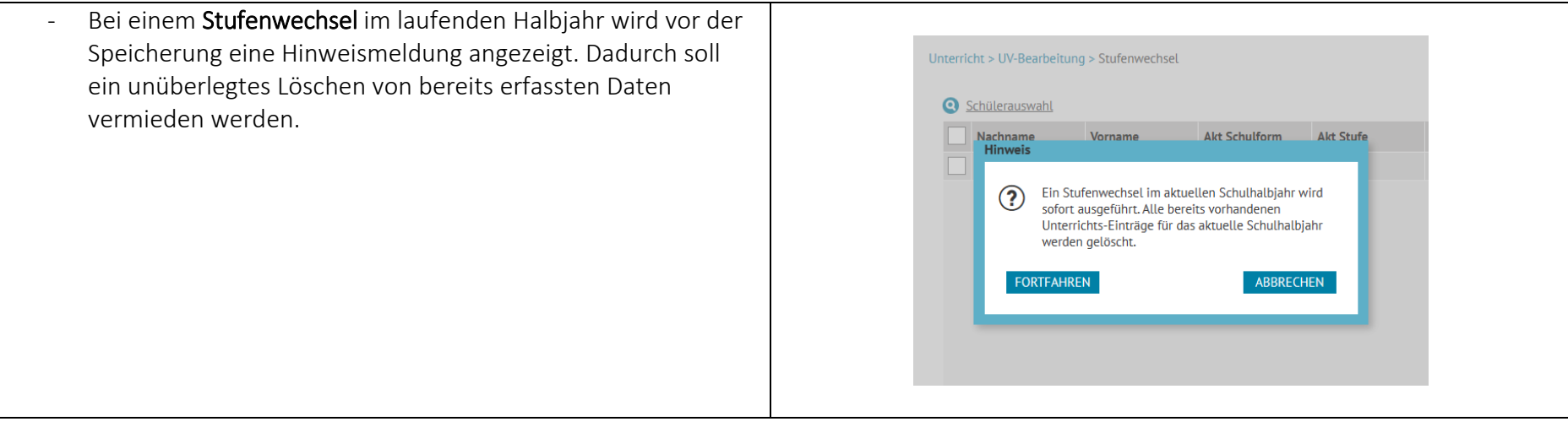

<span id="page-7-1"></span>Ausgabe der Noten aus der 1. Halbjahr auf das Zeugnis des 2. Halbjahrs

- In der Primarstufe, Sekundarstufe I und Sekundarstufe II wird geprüft, ob im 1. Halbjahr ein Fach mit der Kursart P oder der Kursart W vorliegt und kein Kurs für das Fach im 2. Halbjahr.
- Sodann werden das Fach und die Note des 1. Halbjahres auf das Zeugnis des 2. Halbjahres übernommen.

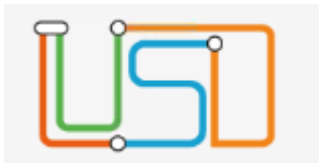

<span id="page-8-0"></span>Erweiterung der erfassbaren Zeichenanzahl auf Zeugnisbeiblatt

- Unter Bemerkungen, Register Zeugnisbeiblatt wurde der Bereich für die Freitexteingabe bei den Bemerkungen für das Zeugnisbeiblatt von 1500 Zeichen auf 3000 Zeichen erhöht.

#### <span id="page-8-1"></span>Fehlermeldung beim Import von mehreren ENC-Dateien

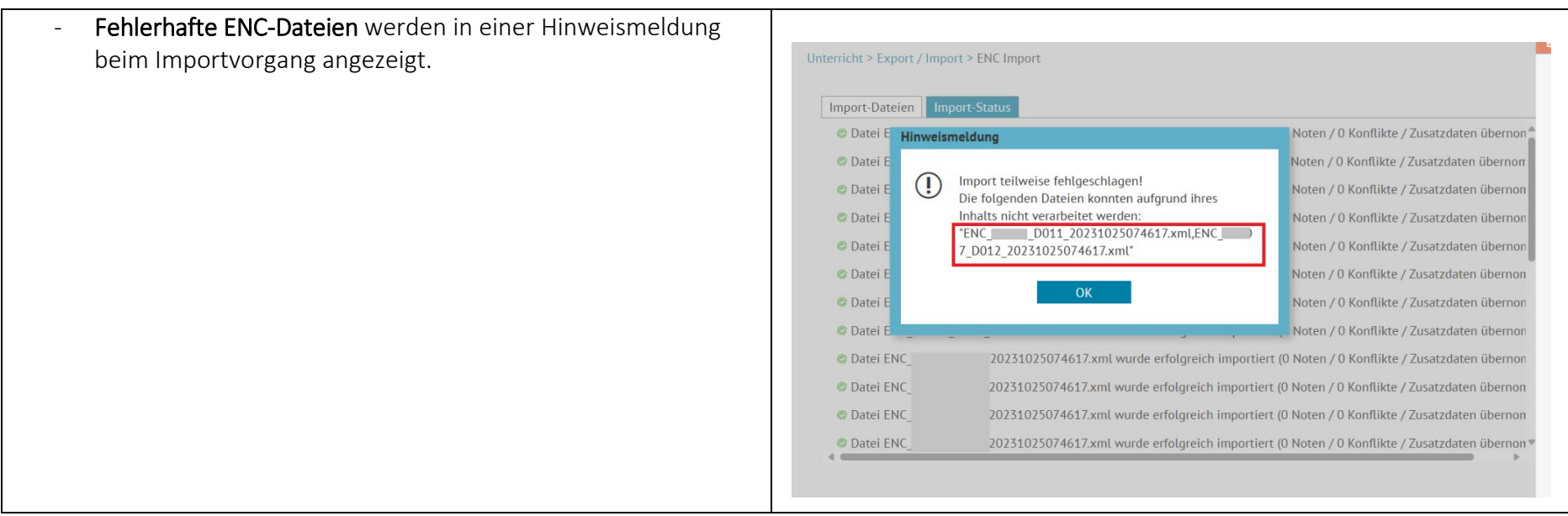

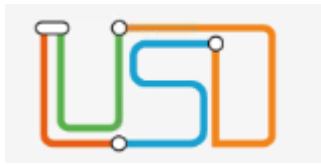

## <span id="page-9-0"></span>Hinweismeldung auf der Seite Personal bearbeiten

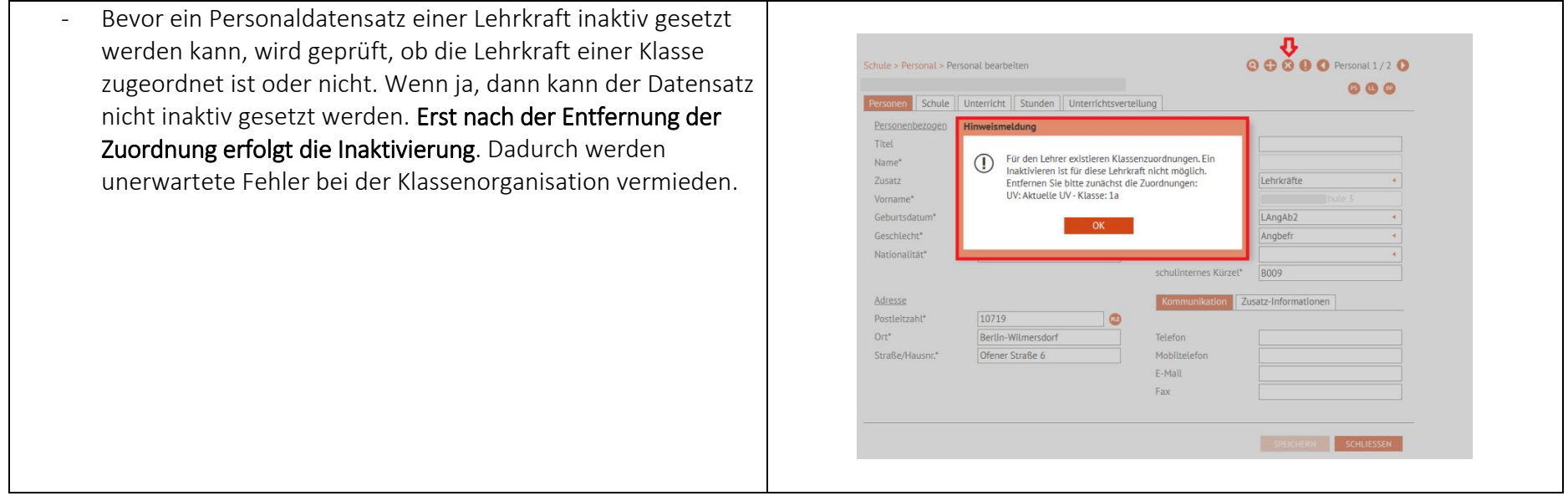

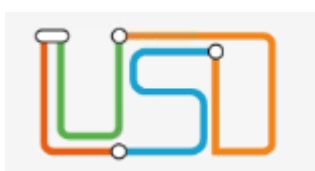

## <span id="page-10-0"></span>Neue Funktionalitäten für die Primarstufe

<span id="page-10-1"></span>Anmeldung zur Einschulung: Neue Felder

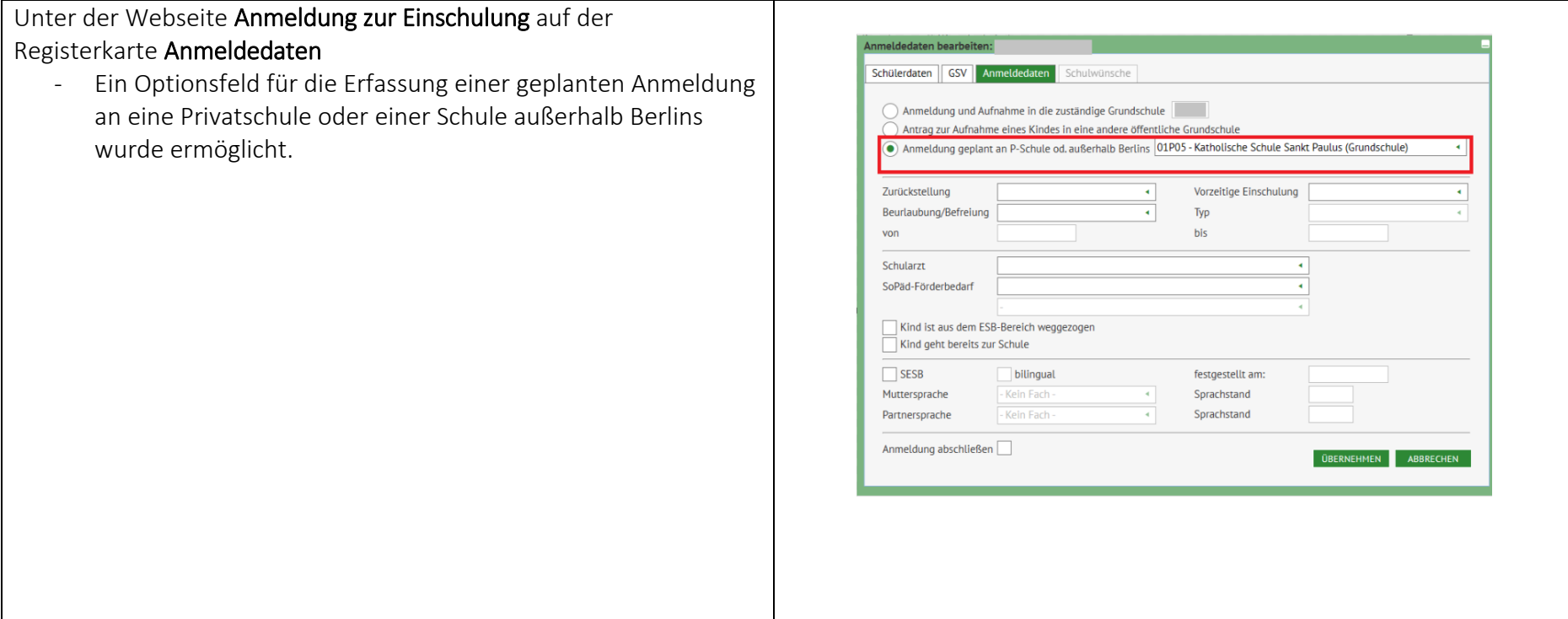

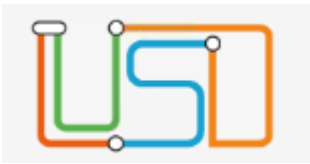

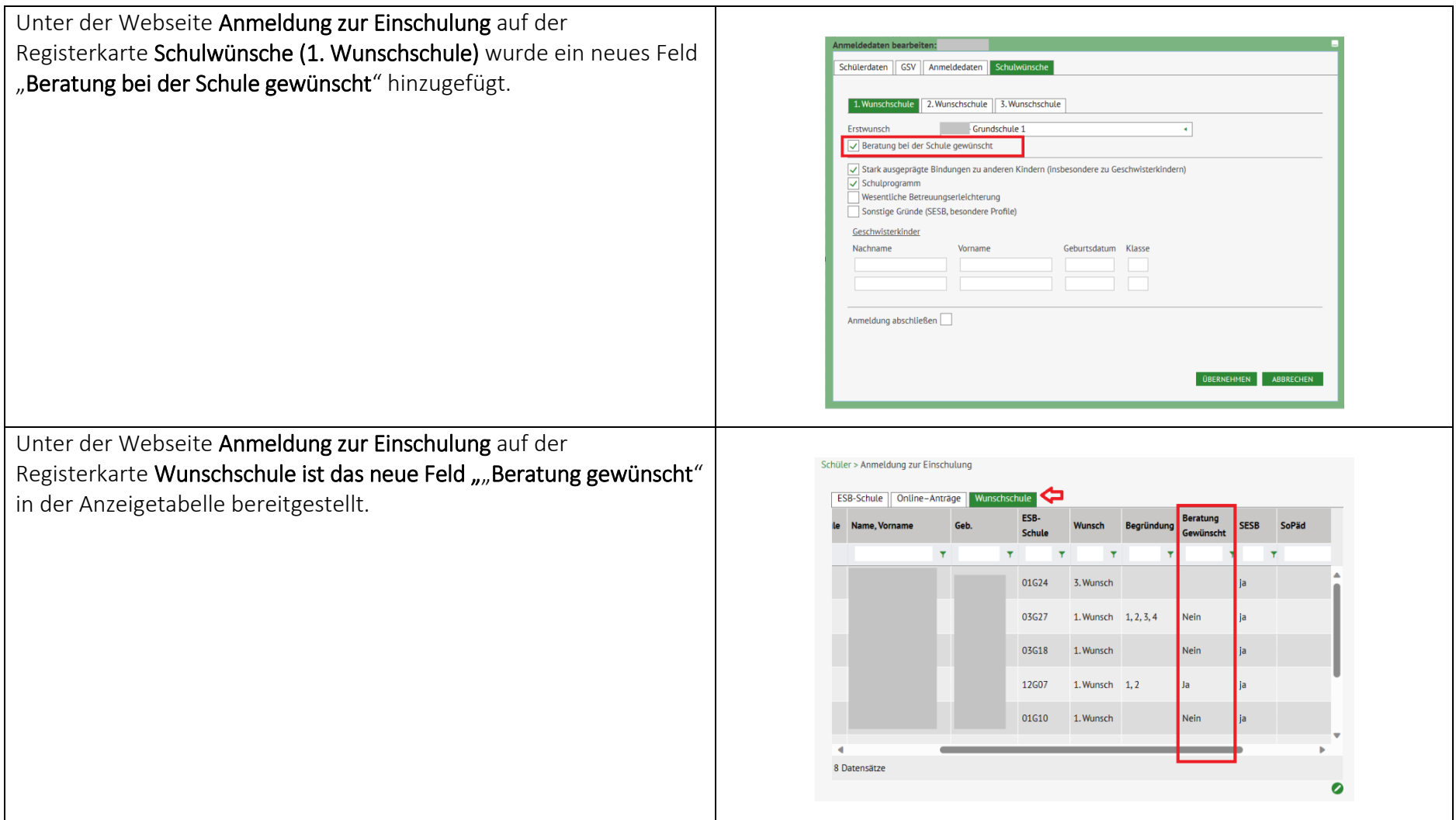

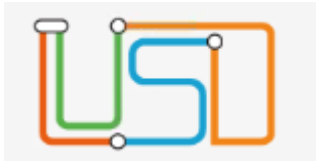

## <span id="page-12-0"></span>Anmeldung zur Einschulung: Online Antrag mit eID

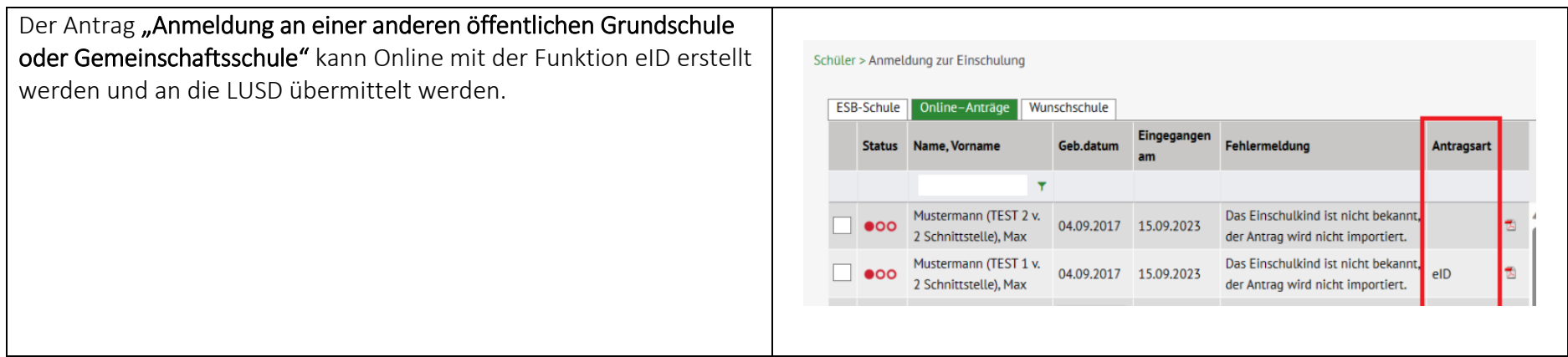

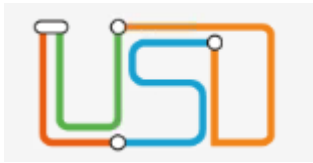

#### <span id="page-13-0"></span>Klassenstatistik Grundschule: Erweiterung der Plausibilität für den Export

- Verschärfung der Plausibilitäten für die Klassenstatistik.
- Die Datenübermittlung wird nur durchgeführt, wenn alle Daten gültig und plausibel für die Statistik sind. Ansonsten wird ein Bericht für die Fehlerkorrektur mit Fehlermeldungen bereitgestellt und ein Verweis auf die Aufgabeliste der Klassenstatistik.
- Die neue Kategorie *Klassenstatistik – Grundschulbogen* wird in der Aufgabenliste für die Klassenstatistik bereitgestellt. Hierbei werden die Prüfungsplausibilitäten täglich durchgeführt und wenn ein nicht plausibler Datensatz in der LUSD eingepflegt wurde, dann wird eine Aufgabe mit entsprechender Hinweismeldung erstellt.

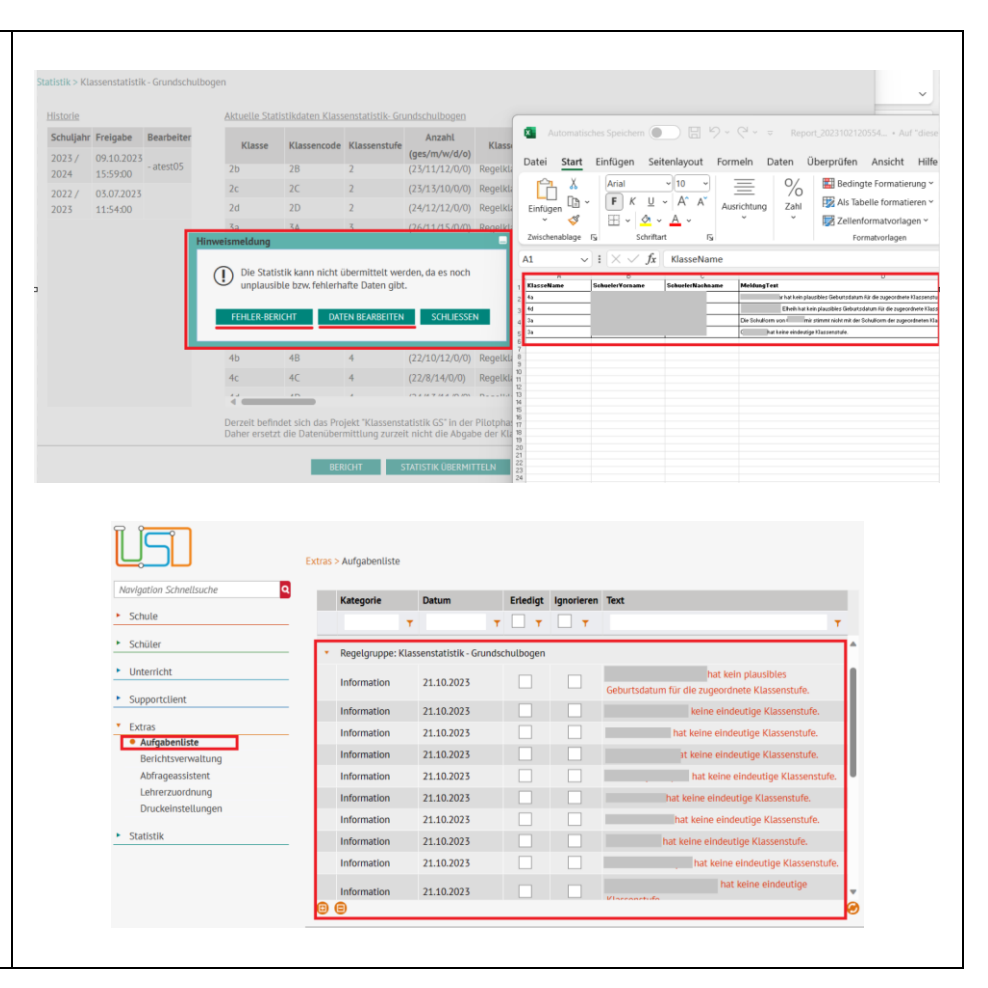

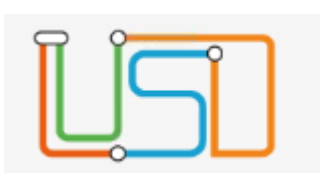

<span id="page-14-0"></span>Dokumentation der Teilnahme des Beratungsgesprächs für den Übergang Sek I

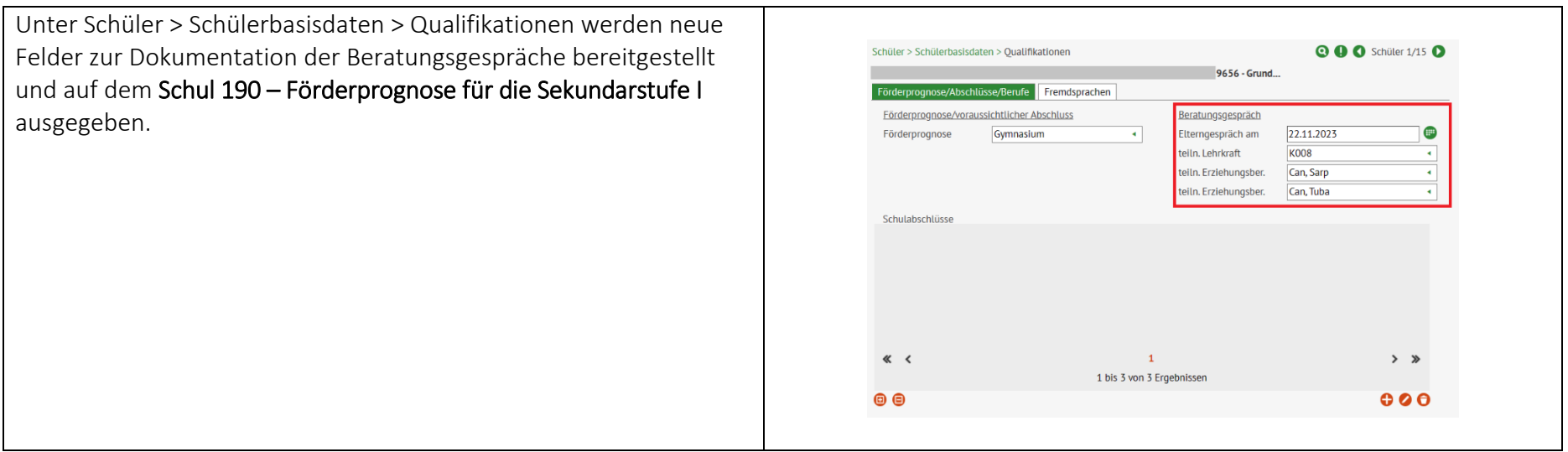

<span id="page-14-1"></span>Erstellung des Formulars Schul 192a und Anpassung der Formulare für den Übergang Sek I

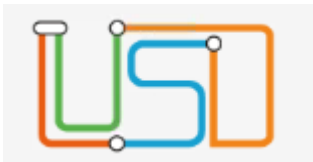

- Der Anmeldebogen Schul 192a für die Willkommenskinder kann aus der LUSD mit der Kennung erstellt werden.

- Der Parameter in der Berichtsverwaltung wurde für den Anmeldebogen Schul 190a aktualisiert.

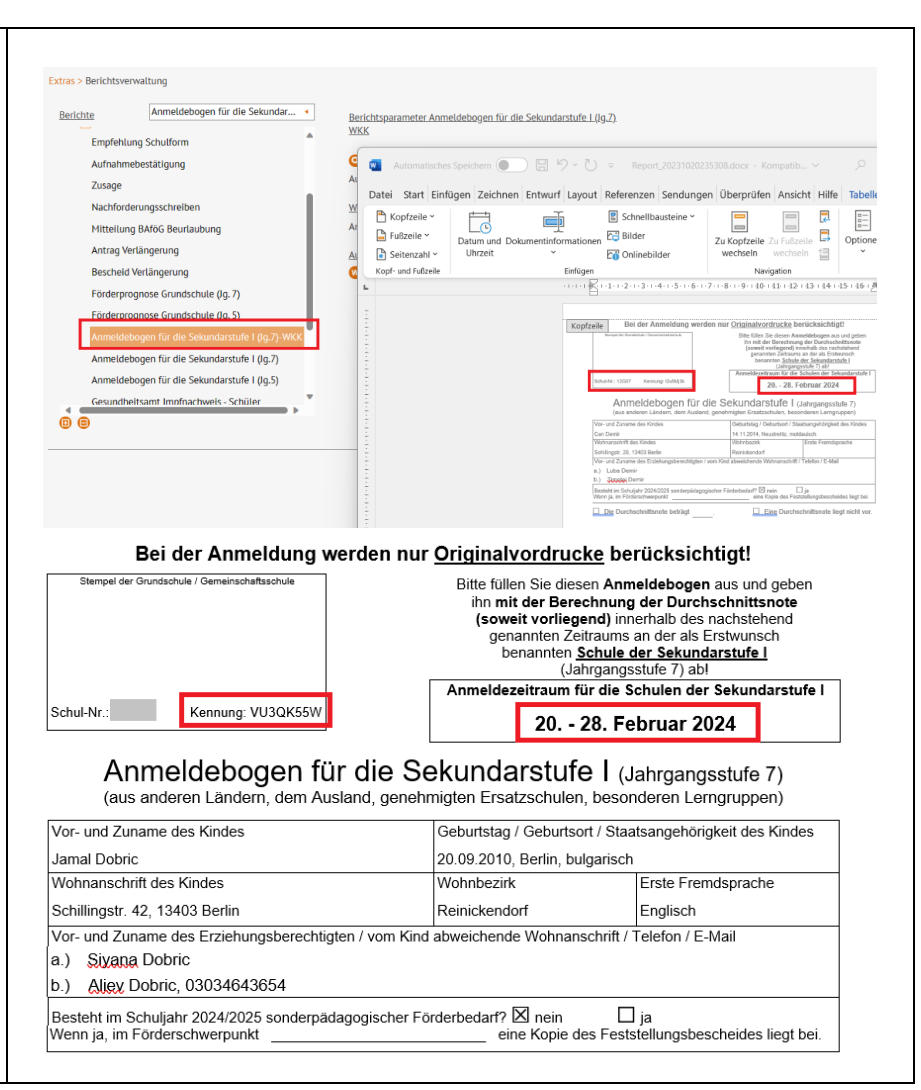

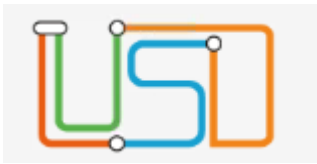

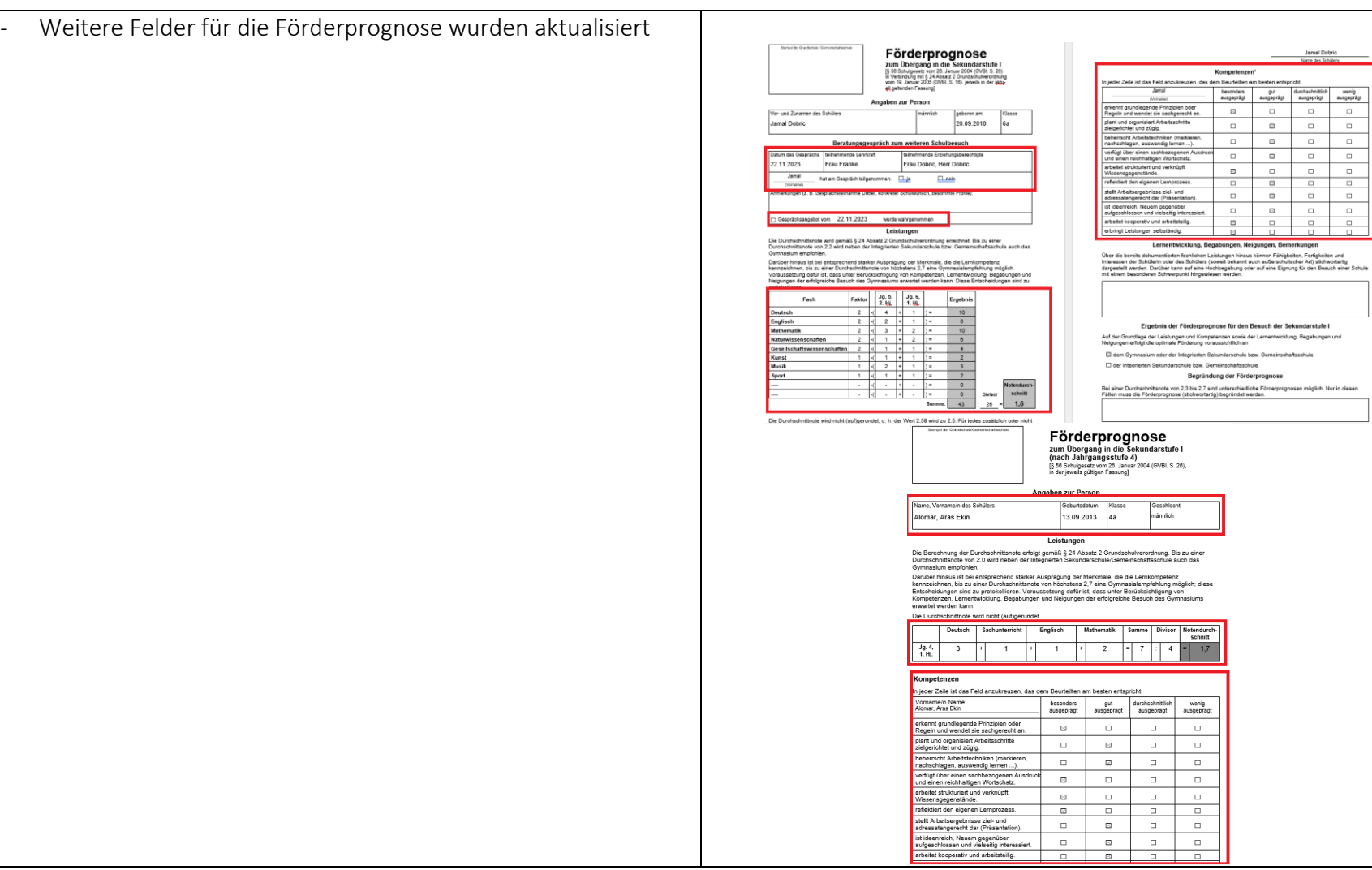

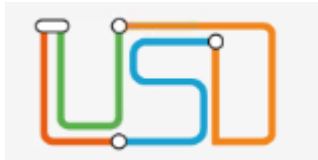

## <span id="page-17-0"></span>Neue Funktionalität für die Sek I

<span id="page-17-1"></span>Anmeldung SEK I (Jahrgang 5): Nachkommastelle für das Testergebnis

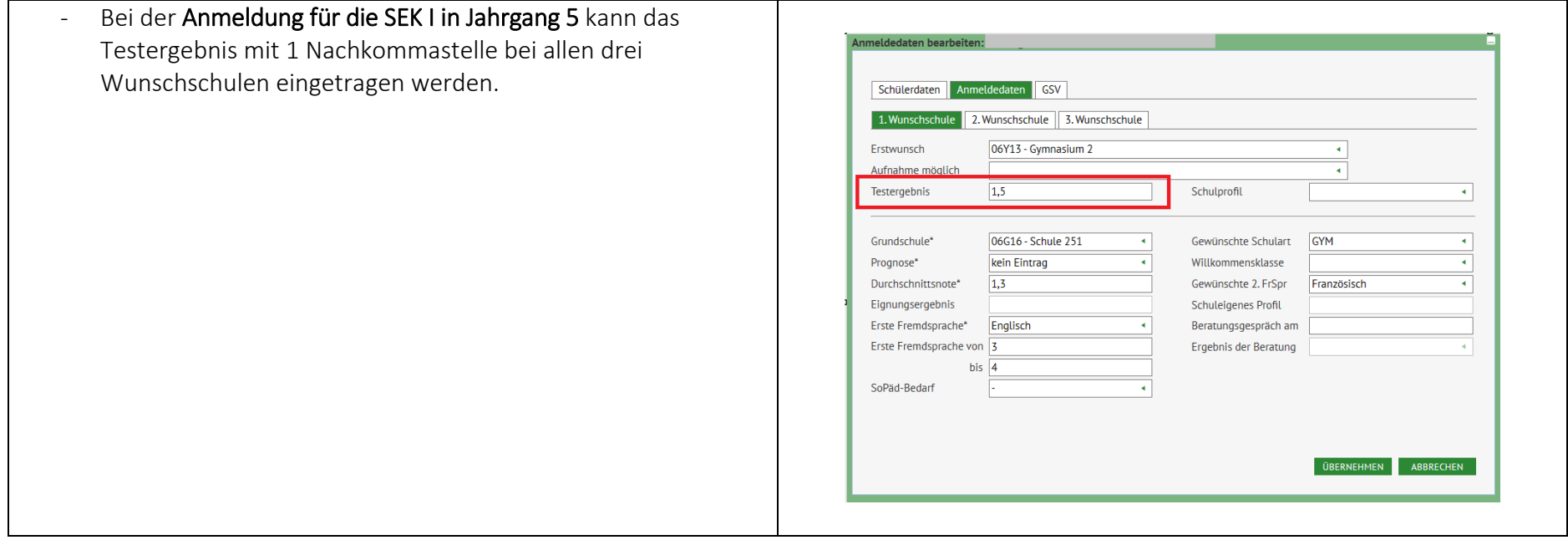

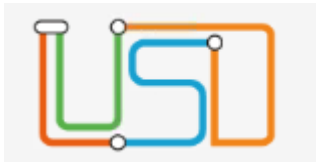

#### <span id="page-18-0"></span>Bemerkungen auf dem Zeugnis: Platzhalter für Kursdifferenzierung

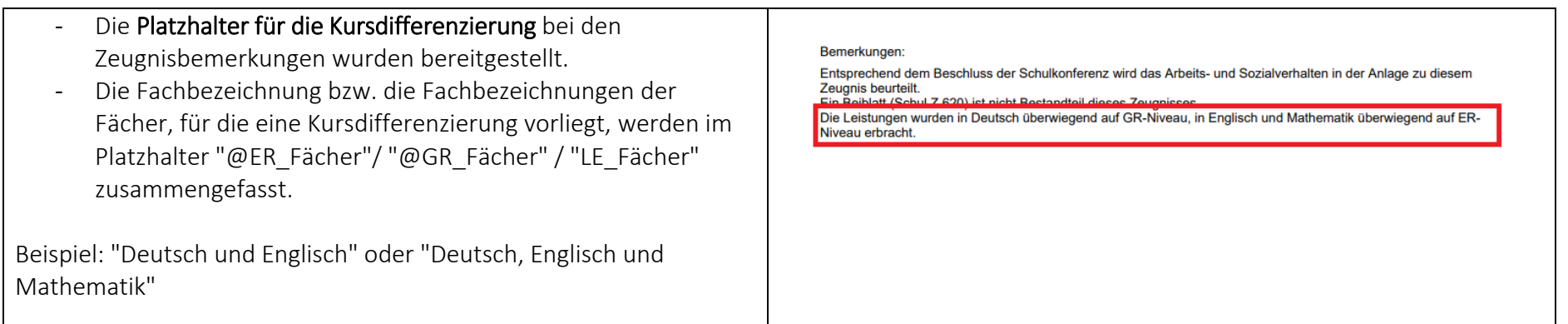

#### <span id="page-18-1"></span>MSA/eBBR: Übernahme und Umrechnung einer erfassten Note 4-

- Wenn unter Leistungserfassung für eine Schülerin/einen Schüler eine Note 4- erfasst wurde (bei einer notenbasierten Beurteilungsart), dann werden unter Unterricht > Abschlüsse Sek I > MSA/eBBR, Register Noten, vorab erfasste 4- Noten als Note 4 angezeigt und ausgegeben und für die Abschlussberechnung herangezogen.

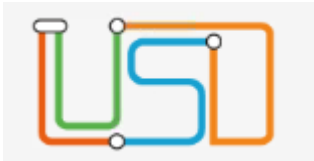

#### <span id="page-19-0"></span>ENC: Erfassung der zentralen Abschlussarbeiten

<span id="page-19-1"></span>- Unter dem Menüpunkt Export / Import > ENC Export kann das Merkmal "zentrale Abschlussarbeiten" gesetzt werden, sodass die Erfassung im ENC zur Verfügung steht.

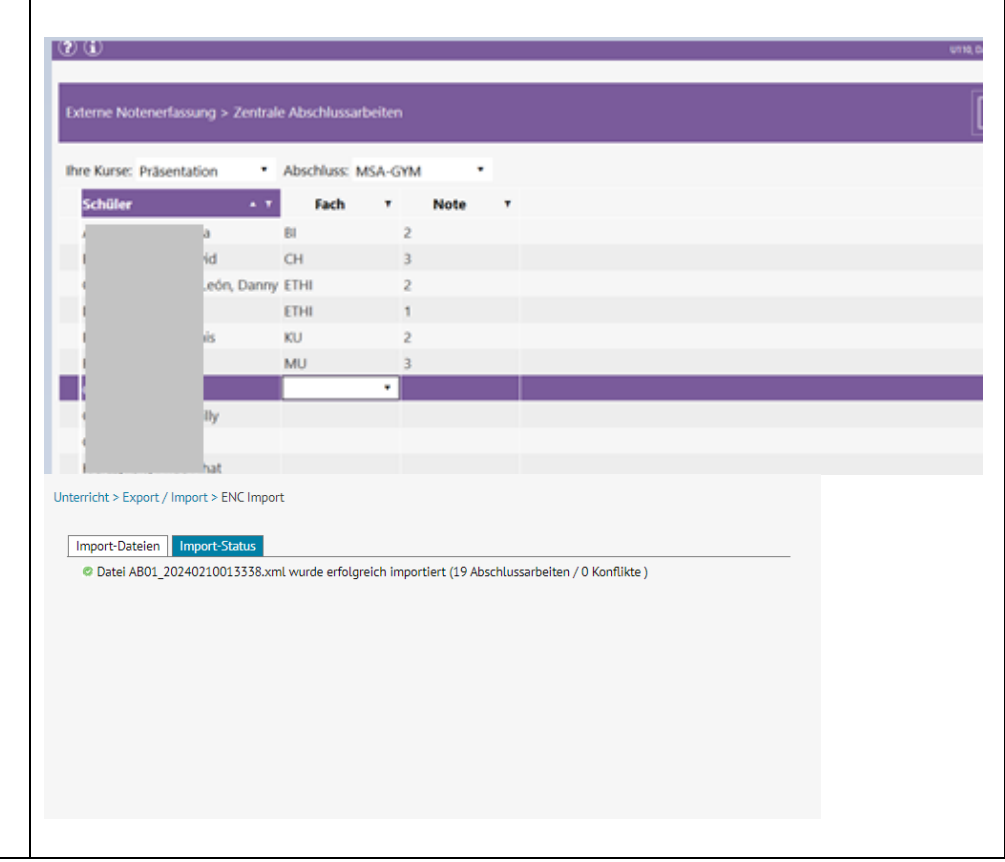

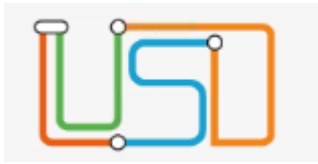

#### Anpassung der Regeln für die Abgangs- und Abschlusszeugnisse für den Bereich Schullaufbahn

- Auf den Abgangs- und Abschlusszeugnissen im Feld .... hat die Integrierte Sekundarschule/ Gemeinschaftsschule bzw. hat das Gymnasium vom bis besucht. , wird für das "bis Datum" in der Schullaufbahn der Schüler\*innen überprüft, ob ein "Bis-Datum" eingepflegt wurde und entsprechend des Eintrages in der Schullaufbahn auf dem Zeugnis ausgegeben.
- Wenn in der Schullaufbahn das Feld "Bis-Datum" leer ist, dann wird das Ausgabedatum des Zeugnisses gesetzt.

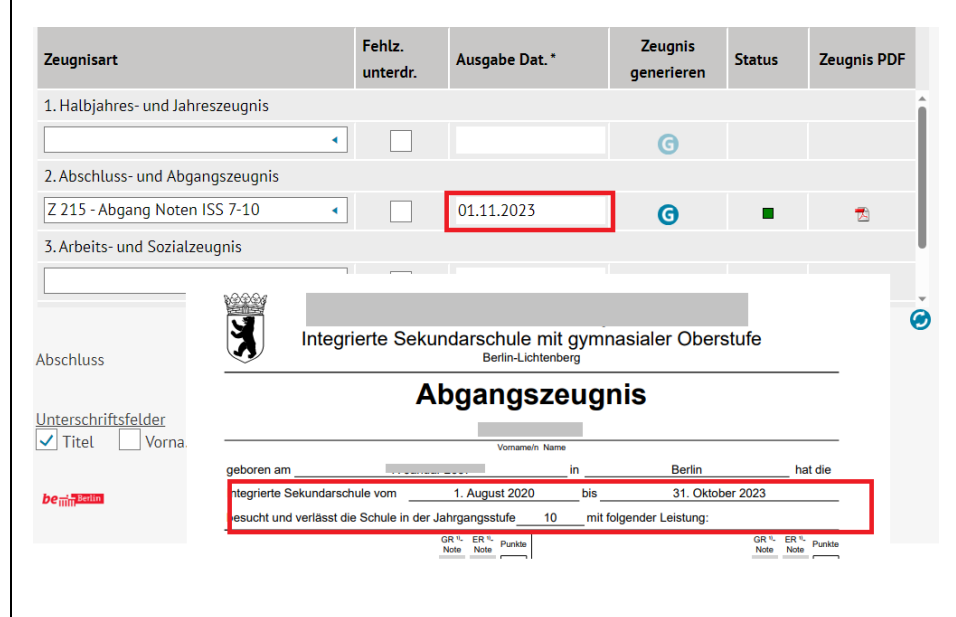

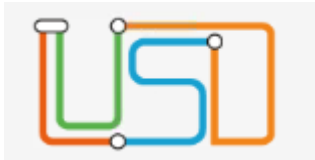

#### <span id="page-21-0"></span>Neue Funktionalität für die Sek II

<span id="page-21-1"></span>Anpassung der Rule Engine der Abiturplanung

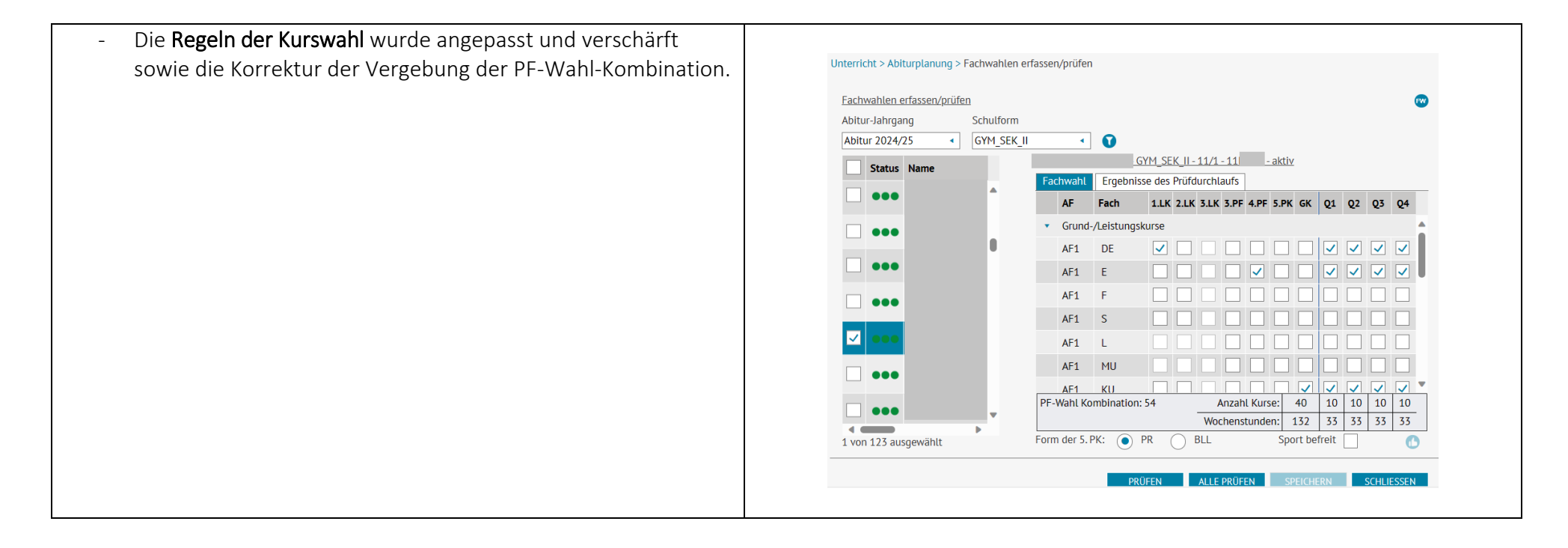

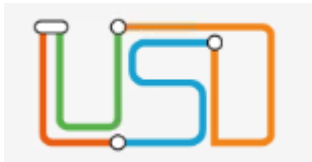

#### <span id="page-22-0"></span>Anpassung der Webseite Kurs-Planung

- In der Kopfzeile der Tabelle werden die Semester-Bezeichnungen um die Angabe der Halbjahresbezeichnungen ergänzt.
- In den Abschnitten Grund-/Leistungskurse u. Zusatzkurse in der Tabelle wurde die Reihenfolge der Sortierung der Zeilen nach Aufgabenfeld angepasst.
- Anpassung der Schaltfläche Kurse Generieren: Alle bereits erzeugten Kurse werden gelöscht und alle Kurse werden neu erzeugt. Falls für einen zu löschenden Kurs bereits eine Schüler-Kurszuordnung erfolgt ist, wird auch diese Schüler-Kurszuordnung gelöscht.

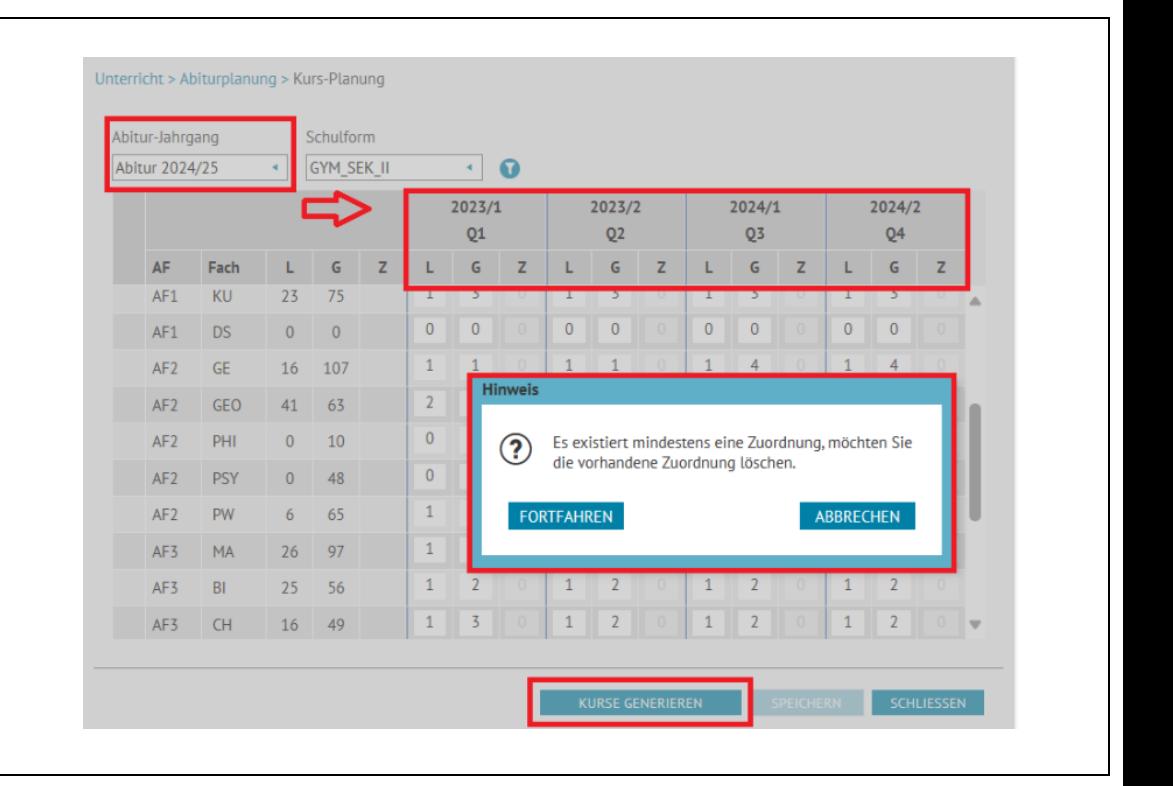

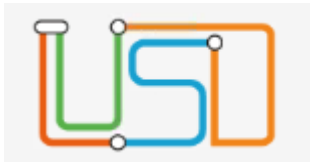

#### <span id="page-23-0"></span>Erweiterung der Schüler Kurs Zuordnung für alle 4 Halbjahre

- Unter Unterricht > Abiturplanung > Kursbearbeitung werden die Schülerinnen und Schüler in alle 4 Halbjahren (Q1 bis Q4) gemäß der Kurswahl und der Generierung der Kurse automatisch verteilt.

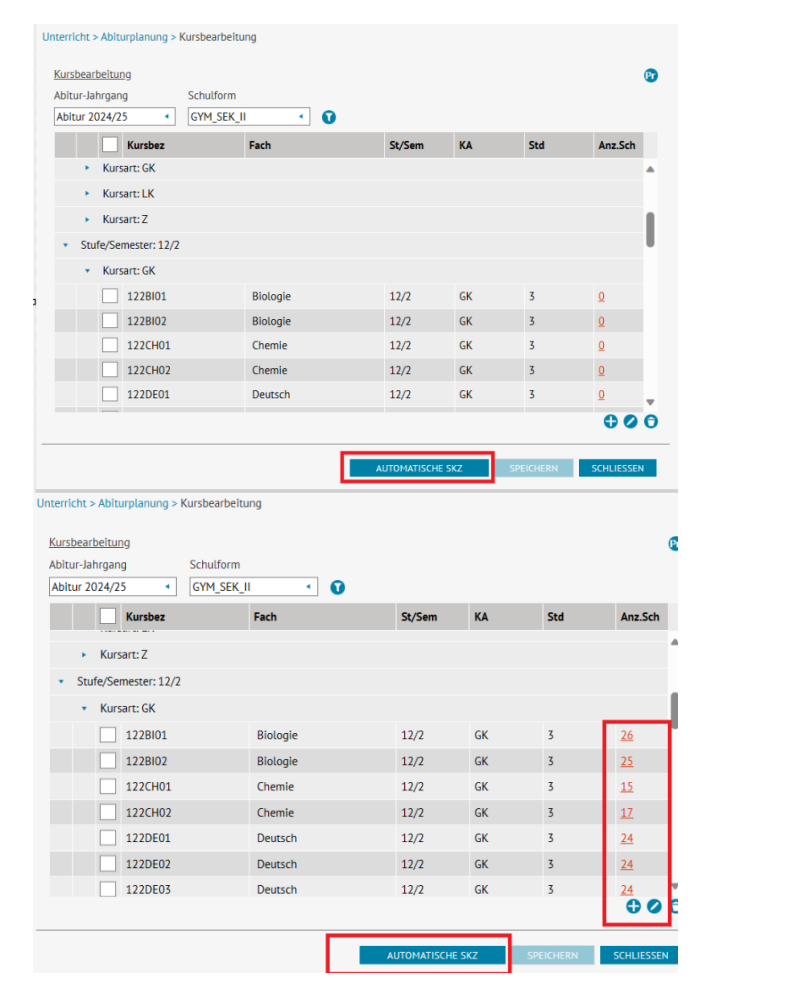

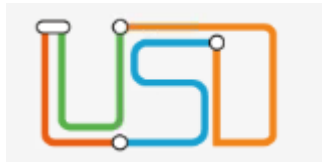

#### <span id="page-24-0"></span>Neue Webseite: Lehrer-Kurszuordnung unter Abiturplanung

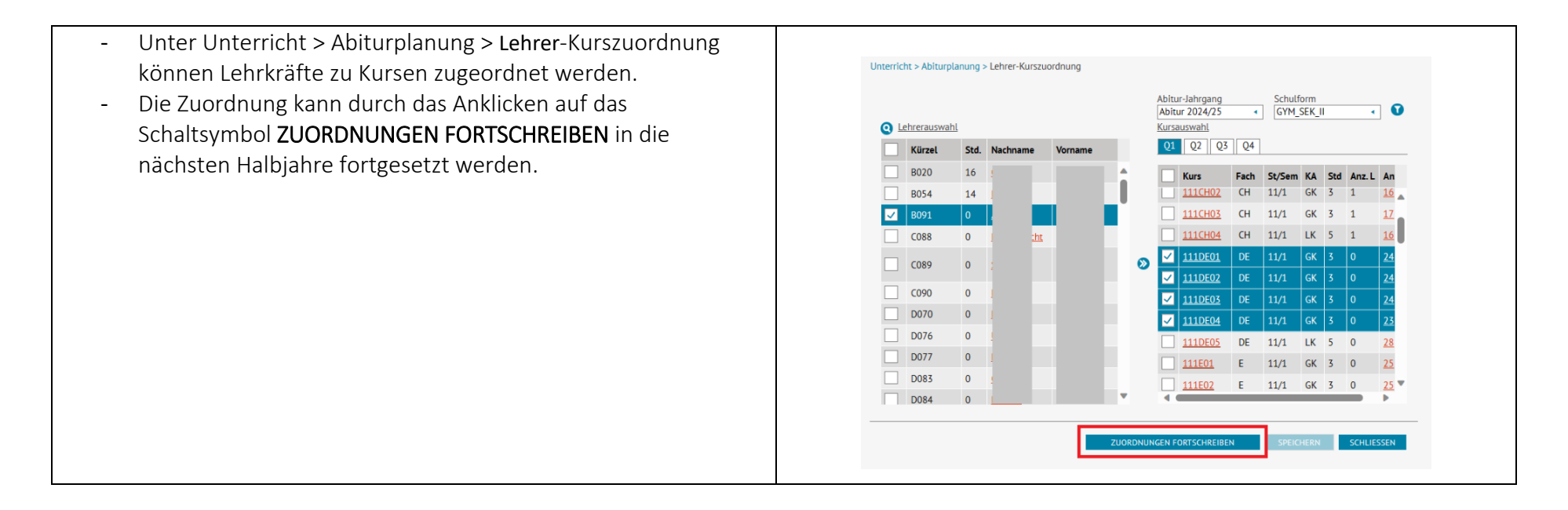

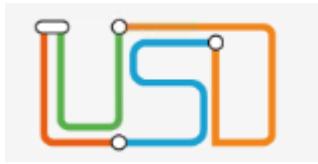

#### <span id="page-25-0"></span>Übersicht Schüler-Kurs-Zuordnung unter Abiturplanung (neuer Bericht)

- Zur Überprüfung, ob alle Schülerinnen und Schüler des Abiturjahrgangs allen Kursen gemäß ihrer Kurswahl Unterricht > Abiturplanung > Schüler-Kurszuordnung zugeordnet wurden wird auf der Webseite Unterricht > Schüler-Kurszuordnung Abitur-Jahrgang Schulform Abiturplanung > Schüler-Kurszuordnung ein neuer Bericht GYM SEK II Abitur 2024/25  $\overline{10}$  $\sim$ bereitgestellt. Schülerauswahl Kursauswahl  $Q1$   $Q2$   $Q3$   $Q4$ m/w SI Name Std. Klass  $\mathbf{w}$ 132 11Feb <sup>4</sup> Fach St/Sem KA Std Anz.S Kurs 138 11Feb  $\neg$  w  $\neg$  $\Box$  111BI01  $R1$  $11/1$ GK 3 28  $\frac{1}{2}$  $\Box$  m  $\mathbf{z}$  $\Box$  $\circledR$  $\blacksquare$ Report (86).pdf  $\times$  + Tm a  $\mathcal{C}$  $\Box$   $\leq$  $\widehat{F}$ ⊗  $\circ$  $\mathbf{r}$  $\leftarrow$  $\Omega$  $\Box$  w  $-$  +  $\boxed{69}$  | 1  $\boxed{200,54}$  |  $\boxed{0}$  |  $\boxed{1}$  $\neg$  m  $\neg$  $\equiv$   $\equiv$   $\equiv$   $\sim$   $\cdots$  $Q \mid \mathbb{R}$  ...  $\Box$  $\overline{z}$  $\neg$  w  $\neg$ Gymnasium 1, 10115 Berlin-Mitte - -21.10.2023 Abiturplanung Fachwahlen Übersicht Kursplanung und -Bearbeitu Abitur 2024/25, GYM\_SEK\_II 2023/1 2023/2 2024/1 2024/2  $\overline{q_1}$  $Q2$  $Q3$  $Q4$ DELK v **DE LK** DELK V DE LK V  $GEOIK \times CEOIK \times C$  $GEOIK \times$   $GEOIK \times$  $EGK \quad \checkmark$  EGK  $\checkmark$ EGK V EGK V  $KU$  GK  $\rightarrow$ KU GK  $KU$  GK  $\checkmark$  $KU$  GK  $\rightarrow$  $GFR$   $\sqrt{}$   $GFR$   $\sqrt{}$ GE GK √ GE GK √ PHIGK  $\checkmark$  PHIGK  $\checkmark$  $PSY GK \quad \checkmark$  $PSY GK \quad \checkmark$ PSY GK √ PSY GK √  $MA GK$   $\checkmark$   $MA GK$   $\checkmark$  $MAGK$   $\checkmark$   $MAGK$   $\checkmark$  $CHGK \quad \checkmark$  CHGK  $\checkmark$ PHGK  $\checkmark$  PHGK  $\checkmark$ n<br>Semen Sennh Sarid Kurs Sett00 Sett SPOGK V SPOGK V SPOGK V SPOGK V

 $\ddots$ 

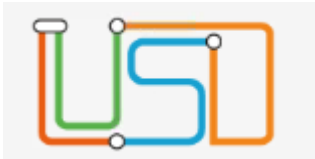

## <span id="page-26-0"></span>Abiturprüfung: Laufende Nummer

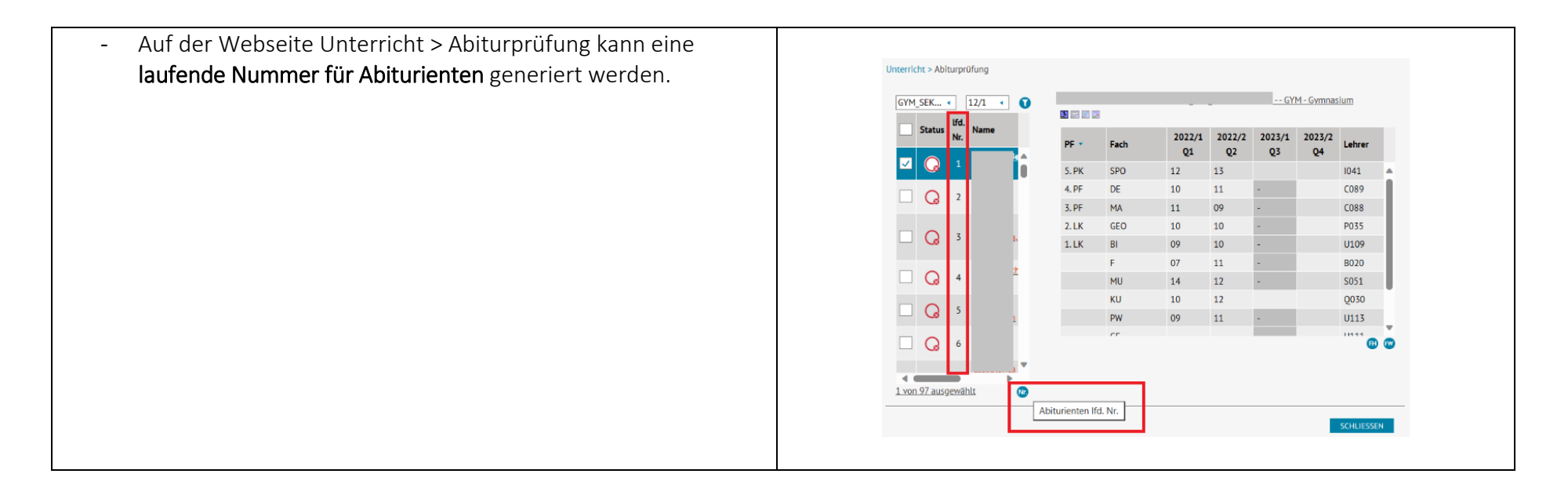

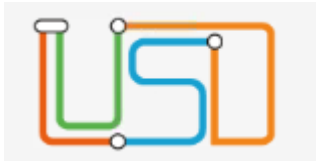

### <span id="page-27-0"></span>Ermittlung der Einbringungspflicht-Vorschlag

- Auf der Webseite Unterricht > Abiturprüfung im Dialog "Zulassung zum schriftlichen Abitur" wird durch das Klicken auf das Schaltsymbol Optimierung ein Vorschlag zur Ermittlung der Einbringungspflicht angeboten.

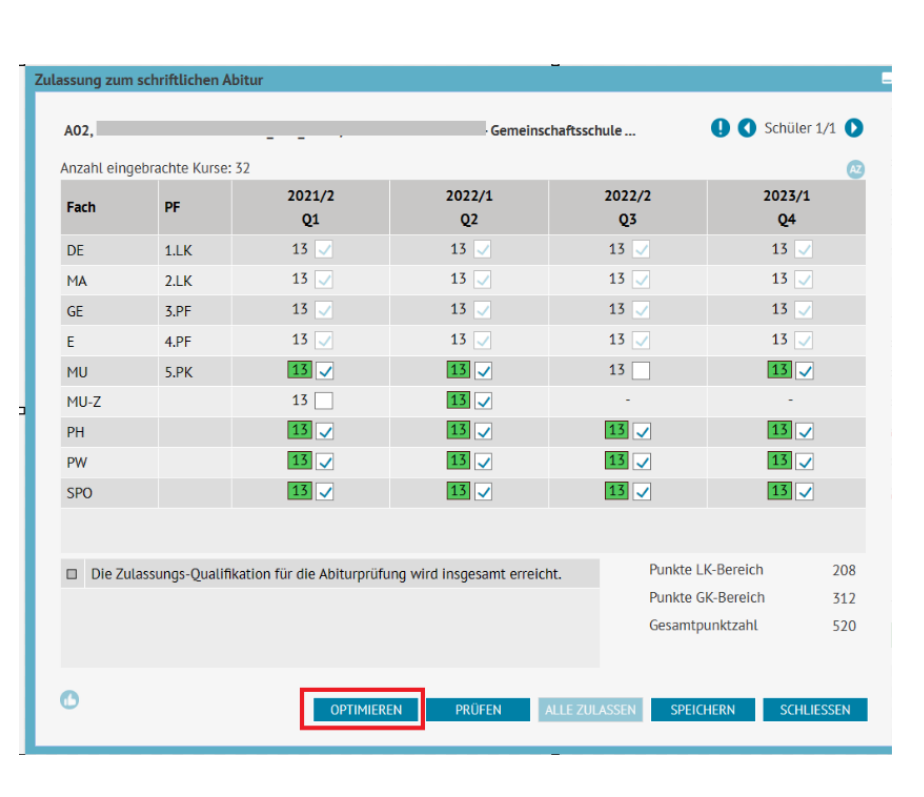

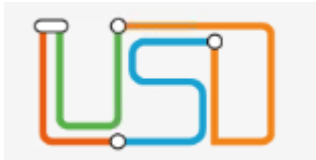

## <span id="page-28-0"></span>Neue Berichte im Bereich Abitur

## Kurse der Lehrer aus Abiturplanung

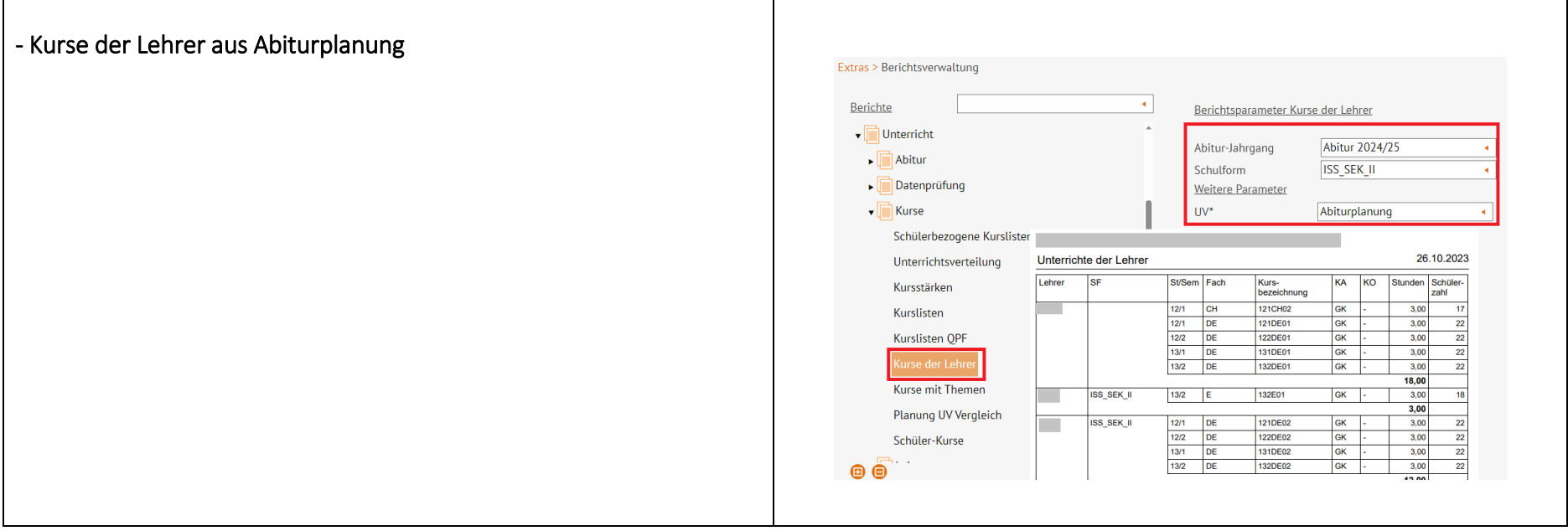

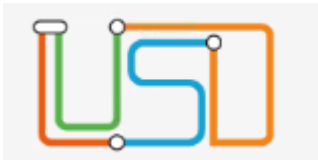

<span id="page-29-0"></span>Kurse mit den Themen

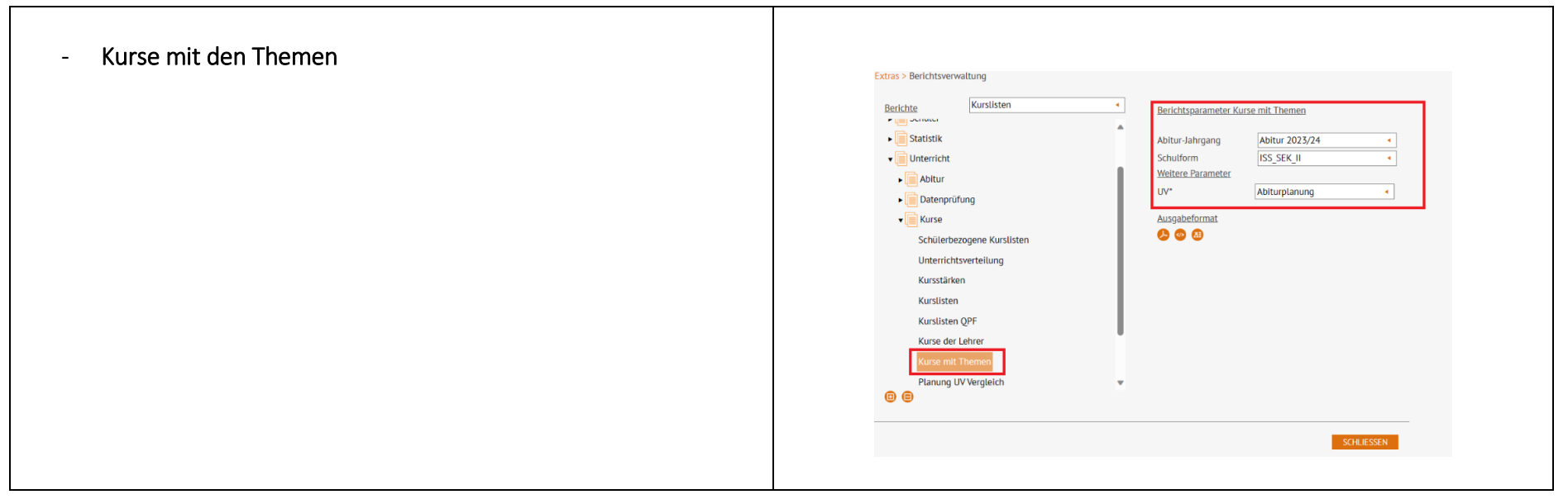

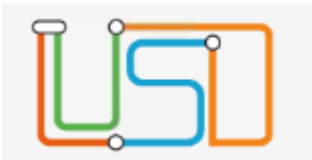

#### <span id="page-30-0"></span>Abi 5 - Mitteilung Prüfungszulassung

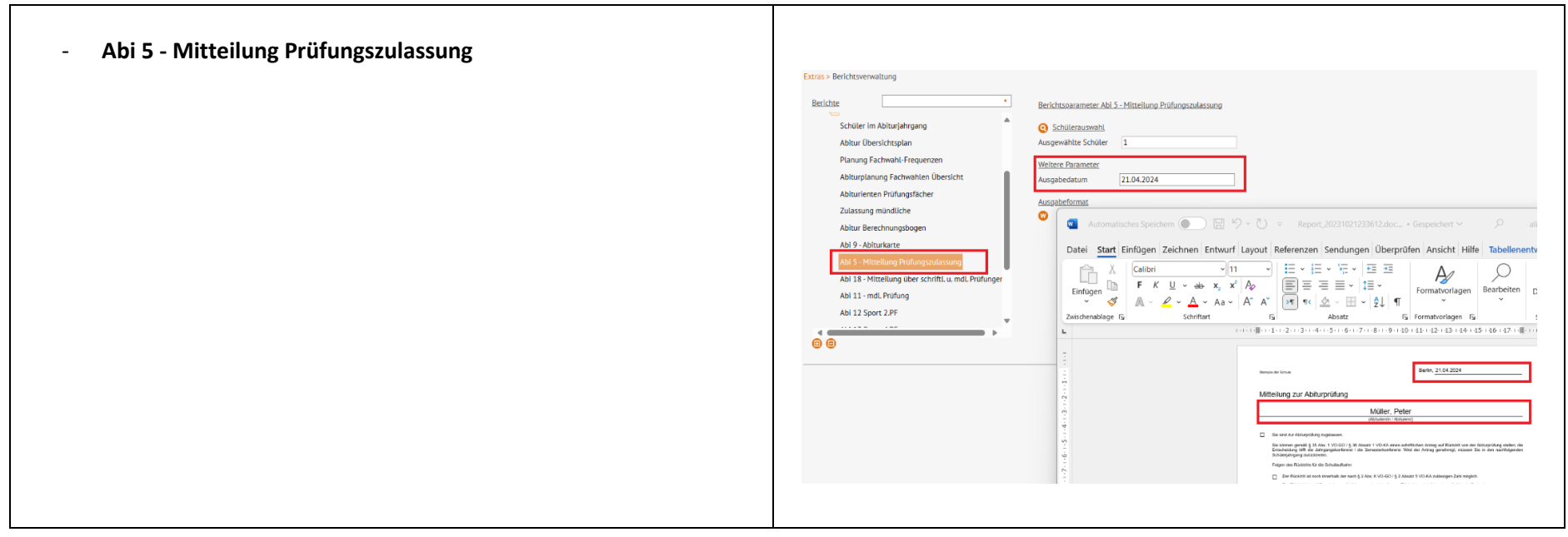

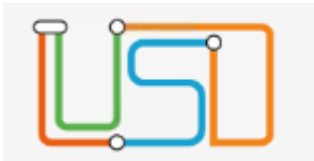

# <span id="page-31-0"></span>Abi 18 - Mitteilung über schriftl. u. mdl. Prüfungen

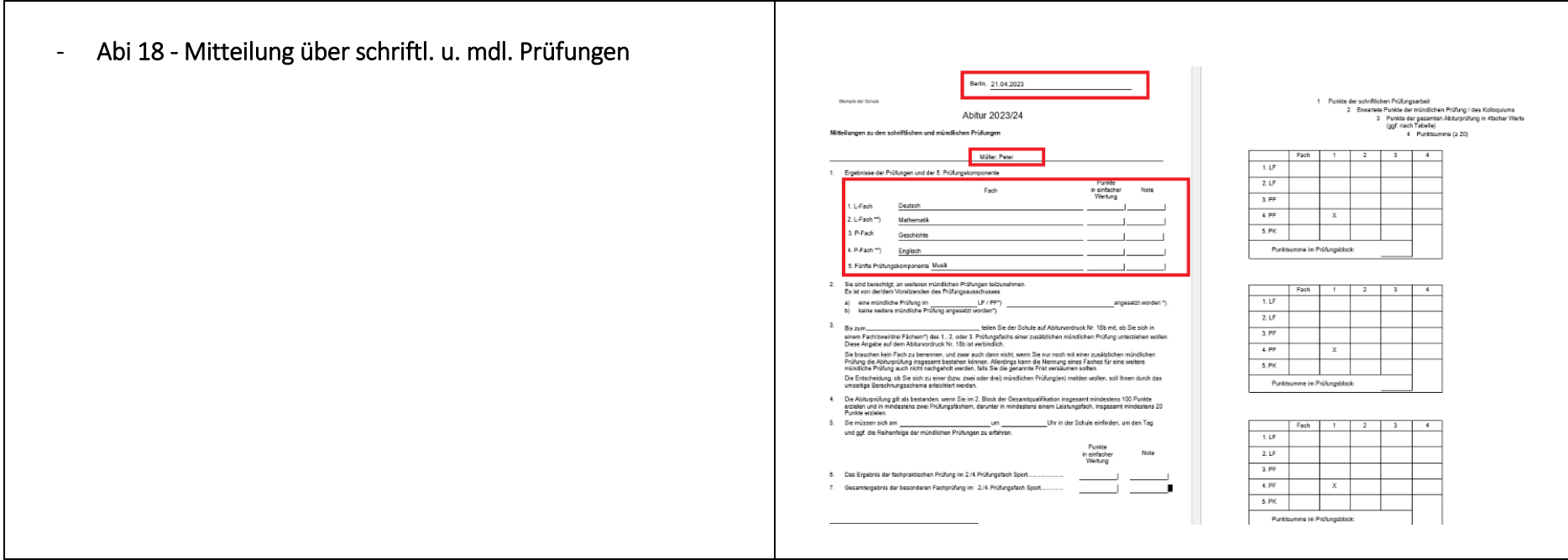

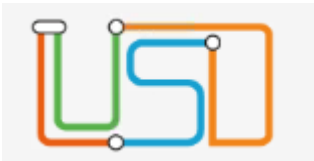

<span id="page-32-0"></span>Abi 11 - mdl. Prüfung

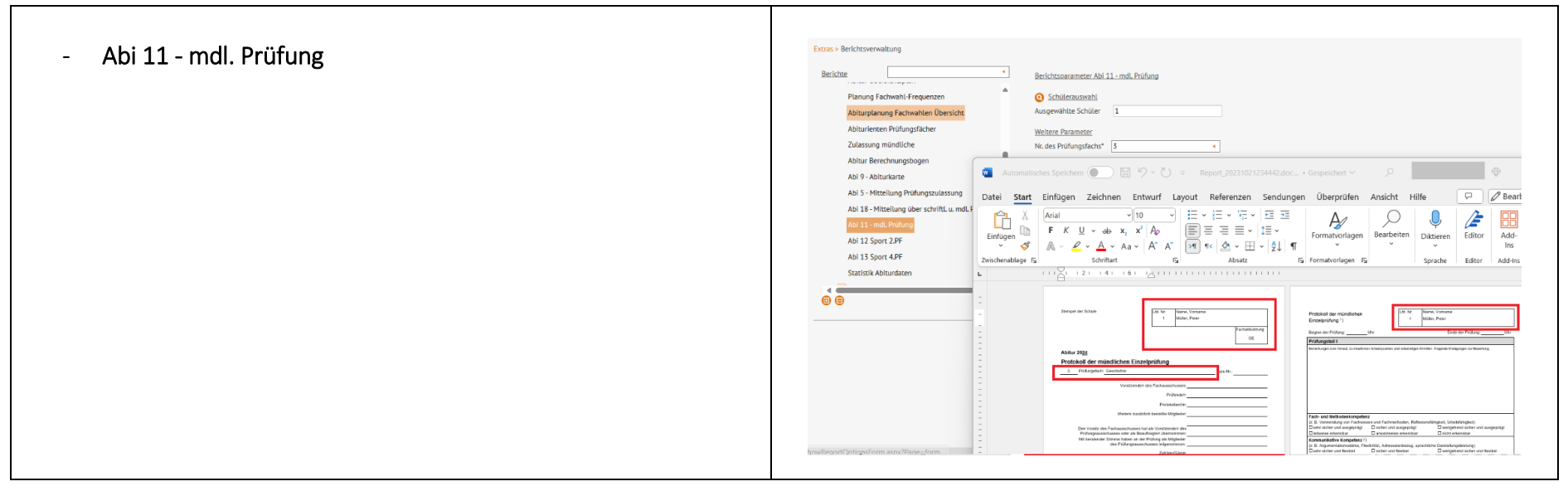

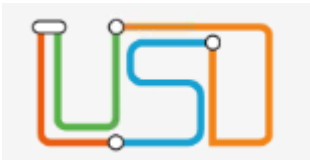

#### <span id="page-33-0"></span>Abi 12 Sport 2.PF und Abi 13 Sport 4.PF

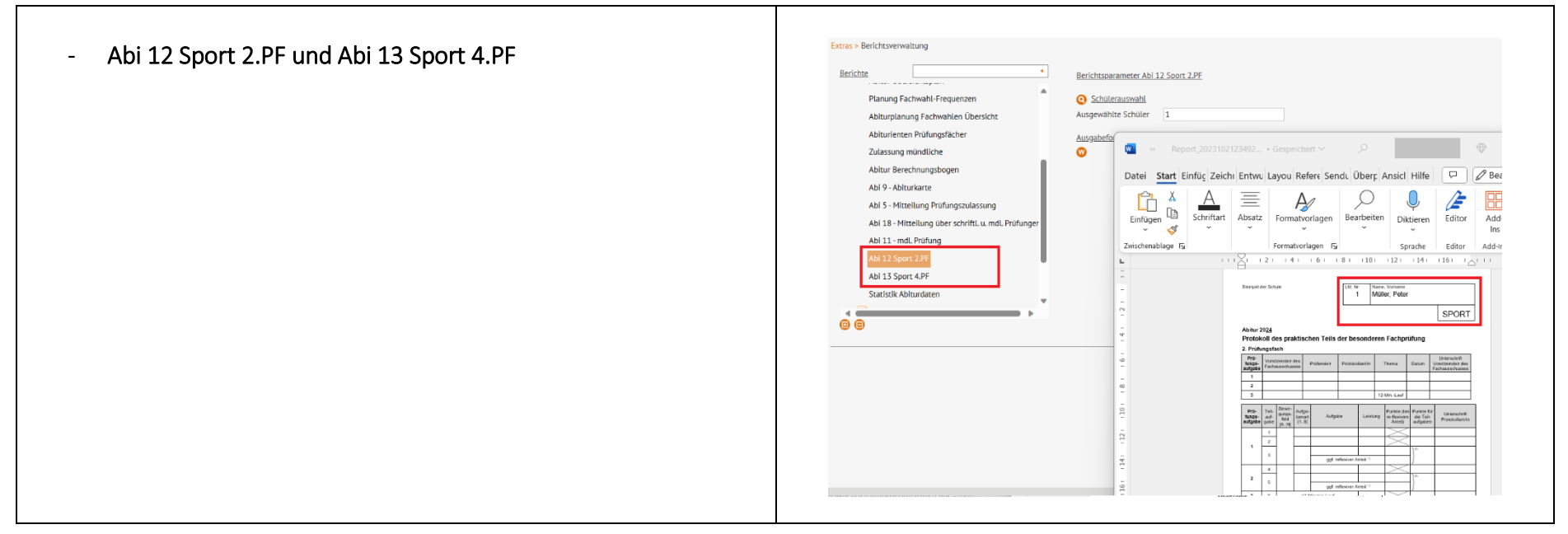

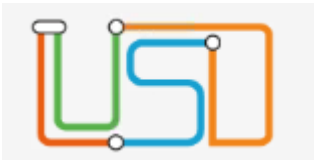

#### <span id="page-34-0"></span>Schüler im Abiturjahrgang

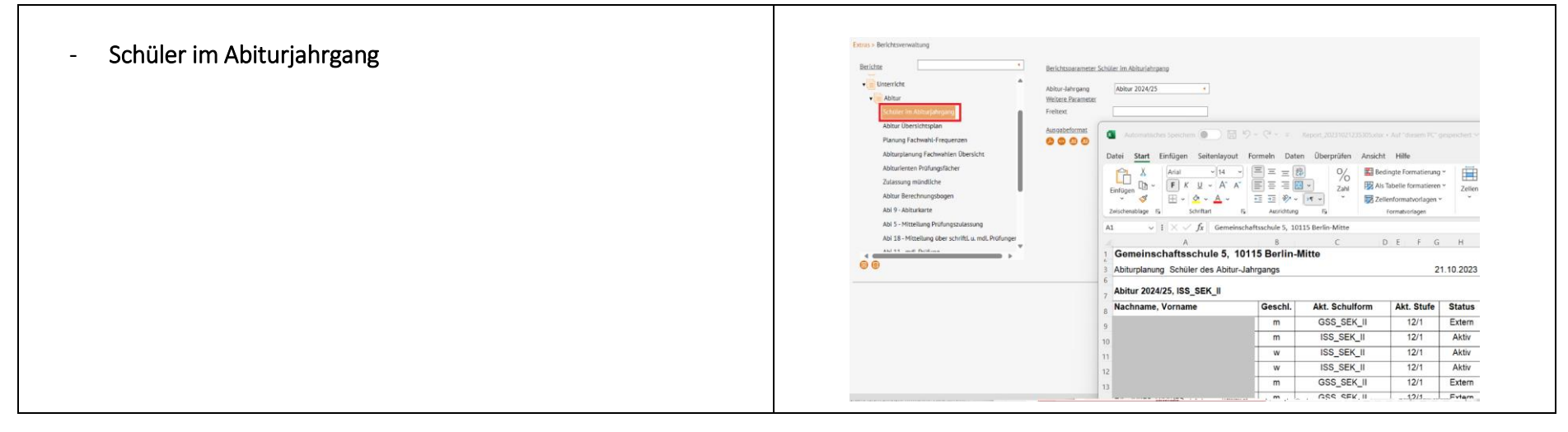

#### <span id="page-34-1"></span>Anpassung des Berichts Kurslisten wg. Geschlecht

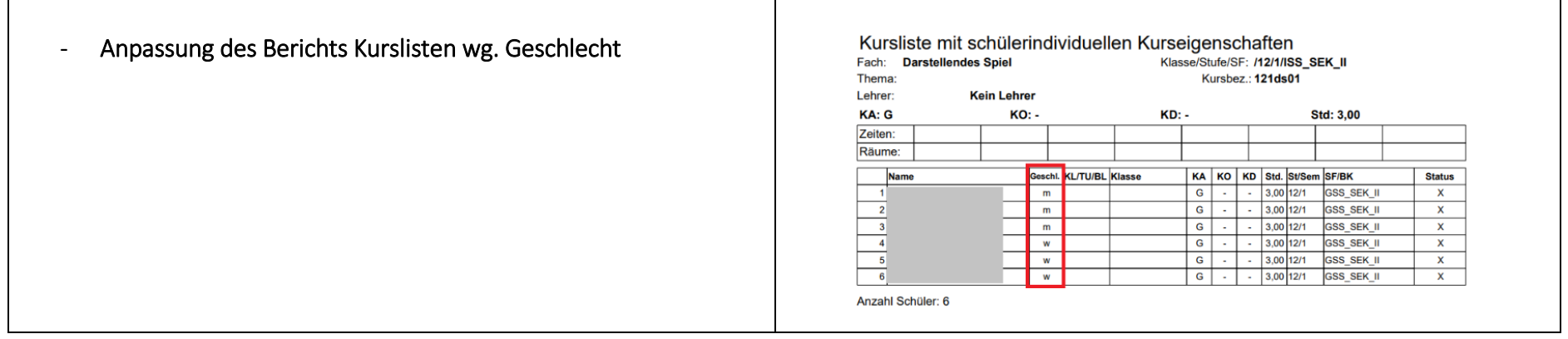

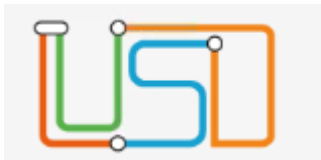

Kurslisten QPF

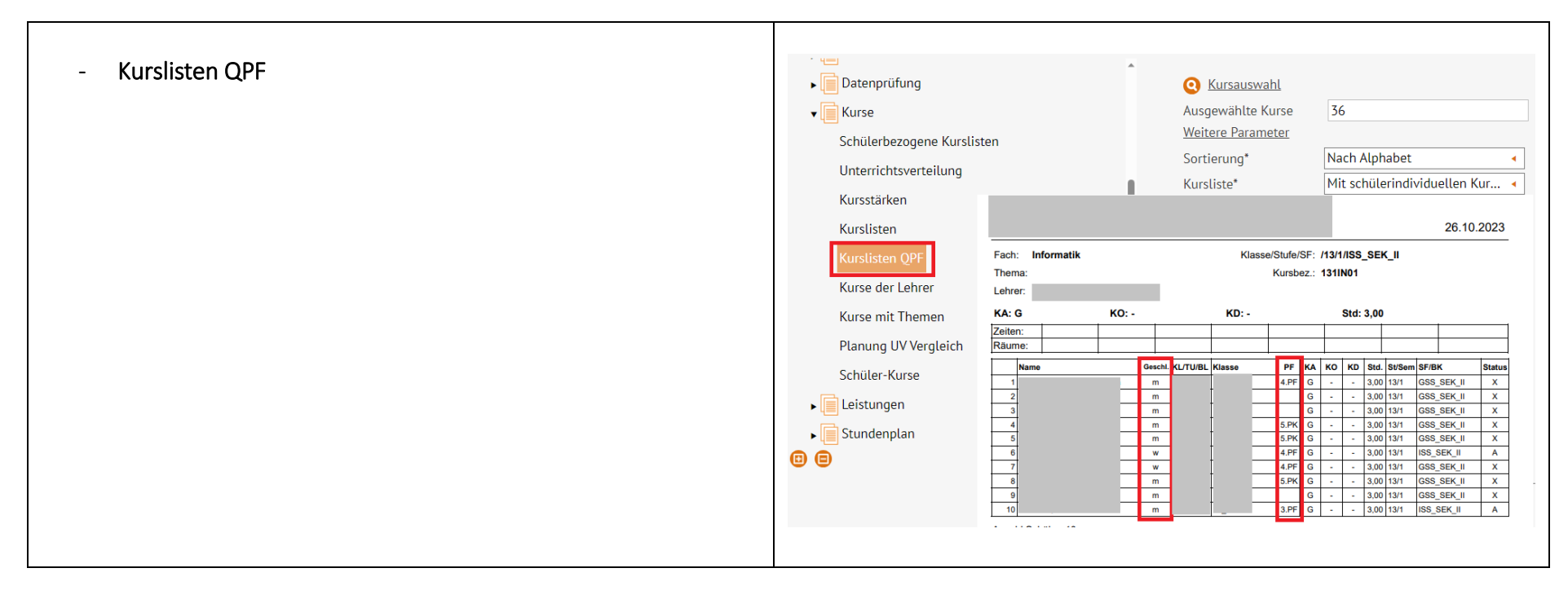

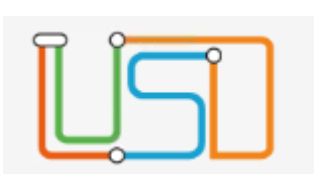

#### <span id="page-36-0"></span>Neue Funktionalitäten für die beruflichen Schulen

<span id="page-36-1"></span>Der Katalog der Berufe wurde aktualisiert

- Der **Katalog für die Berufe** wurde aktualisiert

#### <span id="page-36-2"></span>Betriebe: Hinzufügen einer Suchfunktion

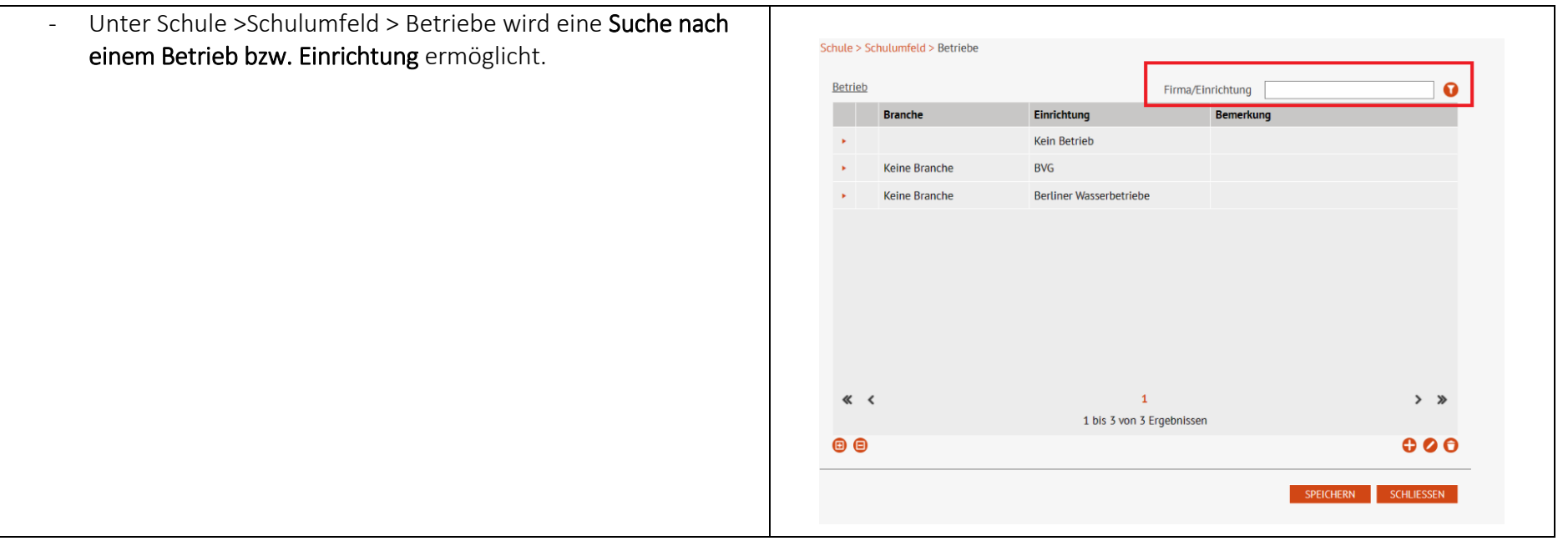

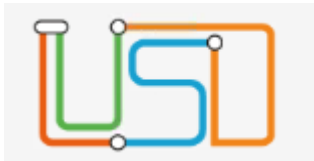

#### <span id="page-37-0"></span>Zuordnung von Filialen zu Betrieben

- **Filialen** eines Betriebes können erfasst werden und zu einem **Retrieb bearbeit** Ansprechperson Hauptbetrieb zugeordnete werden.Übergeordnete Betrieb Siemens AG  $\bullet$ Titel - Kein Eintrag Kontakt Nachname Schneider Branche<sup>\*</sup> **Keine Br** Kein Eintrag Namenszusatz Firma/Einrichtung\* Siemens AG - Spandau Vorname homas Bemerkung Berlin Geschlecht - Kein Eintrag Anrede Adresse Herr PLZ\* 13597  $\bullet$ Abteilung Ort<sup>\*</sup> Berlin-Spandau Schulkonferenz kein Mitalier Straße' Berlinerst. 5 **Ansprechperson Kommunikation** Kommunikation Betriebe Telefon 03045332 Telefon Betrieb 030736443 Fax **Fax Betrieb** E-Mail E-Mail Betrieb  $Q1/1Q$  $000$ Filialnummer ABBRECHEN Schule > Schulumfeld > Betriebe Betrieb Firma/Einrichtung  $\sqrt{\phantom{a}}$  $\Omega$ **Branche** Einrichtung **Bemerkung**  $\mathbf{v}$ Keine Branche **BVG BVG Betriebshof Hauptbahnhof** Keine Branche Siemens AG  $\sim$ Ansprechperson(en) des Betriebs Keine Untereinträge zur Anzeige vorhanden. Filiale(en) des Betriebs v Siemens AG -Spandau (Filial-Nr.: 1) in 13597 Berlin-Spandau, Berlinerst. 5, Telefon: 030736443 Ansprechperson(en) der Filiale Thomas Schneider, Telefon: 03045332 > Siemens AG Berlin-Mitte (Filial-Nr.: 2) in 10553 Berlin-Moabit, Huttenstraße 12, Telefon: 0304564543  $\ll$  <  $\,$  1  $\,$  $>$  » 1 bis 2 von 2 Ergebnissen

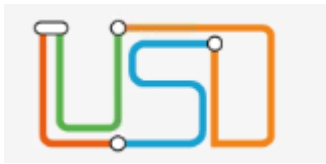